# **SIEMENS**

**SIMATIC** 

RI 45 PIII

Manual

Contents

System Unit

1

Motherboard

2

Bus Board/Operator Panel/ Sound Module

3

**CD-ROM** Drive

4

Power Supply

5

Connecting Cables

6

SCSI Option

7

Index

07/99 C79000-G7076-C817 Release 01

#### **Safety Guidelines**

This manual contains notices which you should observe to ensure your own personal safety, as well as to protect the product and connected equipment. These notices are highlighted in the manual by a warning triangle and are marked as follows according to the level of danger:

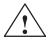

#### **Danger**

indicates that death, severe personal injury or substantial property damage will result if proper precautions are not taken.

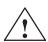

#### Warning

indicates that death, severe personal injury or substantial property damage can result if proper precautions are not taken.

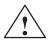

#### Caution

indicates that minor personal injury or property damage can result if proper precautions are not taken.

#### Note

draws your attention to particularly important information on the product, handling the product, or to a particular part of the documentation.

#### **Qualified Personnel**

The device/system may only be set up and operated in conjunction with this manual.

Only **qualified personnel** should be allowed to install and work on this equipment. Qualified persons are defined as persons who are authorized to commission, to ground, and to tag circuits, equipment, and systems in accordance with established safety practices and standards.

#### **Correct Usage**

Note the following:

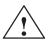

#### Warning

This device and its components may only be used for the applications described in the catalog or the technical description, and only in connection with devices or components from other manufacturers which have been approved or recommended by Siemens.

This product can only function correctly and safely if it is transported, stored, set up, and installed correctly, and operated and maintained as recommended.

#### **Trademarks**

SIMATIC®, SIMATIC HMI® and SIMATIC NET® are registered trademarks of SIEMENS AG.

Third parties using for their own purposes any other names in this document which refer to trademarks might infringe upon the rights of the trademark owners.

#### Copyright © Siemens AG 1999 All rights reserved

The reproduction, transmission or use of this document or its contents is not permitted without express written authority. Offenders will be liable for damages. All rights, including rights created by patent grant orregistration of a utility model or design, are reserved.

Siemens AG Bereich Automatisierungs- und Antriebstechnik Geschaeftsgebiet Industrie-Automatisierungssysteme Postfach 4848, D-90327 Nuernberg

(A )

#### Disclaimer of Liability

We have checked the contents of this manual for agreement with the hardware and software described. Since deviations cannot be precluded entirely, we cannot guarantee full agreement. However, the data in this manual are reviewed regularly and any necessary corrections included in subsequent editions. Suggestions for improvement are welcomed.

Subject to change without prior notice © Siemens AG 1999

SiemensAktiengesellschaft

C79000-G7076-C817

가

# **Contents**

| 1 | System                                                                                                    | Unit                                                                                                    | 1-1                                                                                                    |
|---|----------------------------------------------------------------------------------------------------|----------------------------------------------------------------------------------------------------|----------------------------------------------------------------------------------------------------|
|   | 1.1<br>1.1.1<br>1.1.2                                                                                                    | General Information on the Device                                                                                                    | 1-2<br>1-2<br>1-3                                                                                                |
|   | 1.2                                                                                                    | Power Requirements of the Components (Maximum Values)                                                                                                    | 1-4                                                                                                    |
|   | 1.3<br>1.3.1<br>1.3.2<br>1.3.3<br>1.3.4<br>1.3.5<br>1.3.6<br>1.3.7<br>1.3.8<br>1.3.9<br>1.3.10<br>1.3.11<br>1.3.12<br>1.3.13 | Removing and Installing Components Changing the Air Filter (Racksystem) Opening the System Unit Changing processors Removing and Installing Fans Removing and Installing the 3.5" Floppy Disk Drive Removing and Installing Hard Disk Drives (Back) Removing and Installing the Drive Block (Front) Removing and Installing the Display Board Removing and Installing Module Retainers Removing and Installing Expansion Modules Removing and Installing the Bus Board Removing and Installing the CPU Board Connecting the Multipoint Interface (MPI/DP) Point-to-Point Connections | 1-5<br>1-7<br>1-8<br>1-9<br>1-10<br>1-11<br>1-12<br>1-13<br>1-14<br>1-15<br>1-16<br>1-16<br>1-17<br>1-18<br>1-19 |
|   | 1.4                                                                                                    | Error Diagnostics                                                                                                    | 1-21                                                                                                    |
| 2 | Motherb                                                                                                    | oard                                                                                                    | 2-1                                                                                                    |
|   | 2.1                                                                                                    | Components and Interfaces                                                                                                    | 2-3                                                                                                    |
|   | 2.2                                                                                                    | Processor                                                                                                    | 2-4                                                                                                    |
|   | 2.3                                                                                                    | Memory                                                                                                    | 2-5                                                                                                    |
|   | 2.4                                                                                                    | Changing the Backup Battery                                                                                                    | 2-6                                                                                                    |
|   | 2.5                                                                                                    | Block Diagram of the Motherboard                                                                                                    | 2-7                                                                                                    |
|   | 2.6                                                                                                    | Hardware Ports                                                                                                    | 2-8                                                                                                    |
|   | 2.7<br>2.7.1<br>2.7.2<br>2.7.3<br>2.7.4<br>2.7.5<br>2.7.6<br>2.7.7<br>2.7.8                                                  | Assignment of Connectors and Ports  Assignment of the IDE Ports, X3 Secondary, X4 Primary  Assignment of the EISA Riser X1 on the motherboard  Battery Connection, X24  PS/2 Mouse Connection, X7  Keyboard-Mouse Connection, X6  Assignment of the COM 1 Port, X10  Gender Changer for COM1  Assignment for the Floppy, X50                                                                                                    | 2-11<br>2-12<br>2-13<br>2-13<br>2-13<br>2-14<br>2-14<br>2-14                                                     |

| 2.7.9            | Assignment of the COM 2                                   | 2-16         |
|------------------|-----------------------------------------------------------|--------------|
| 2.7.10           | Assignment of the Parallel Port, X9                       | 2-17         |
| 2.7.11           | Assignment of the Relay Interface, Rear Panel, X802       | 2-18         |
| 2.7.12<br>2.7.13 | Assignment of the Tableau Display, X160                   | 2-18<br>2-19 |
| 2.7.13           | Assignment of the PS/2 Power Connector, X90               | 2-19         |
| 2.7.15           | Assignment of the PS/2 Power Connector, X30               | 2-19         |
| 2.7.16           | Assignment of the PS/2 Power Connector, X120              | 2-19         |
| 2.7.17           | Assignment of the Fan Supply, X26, X30                    | 2-20         |
| 2.7.18           | Assignment of the Standby-Operation Switch Connector X414 | 2-20         |
| 2.7.19           | Assignment of the MPI/DP D Sub-Socket Connector, X800     | 2-20         |
| 2.7.20           | Microphone, 3.5 mm plug                                   | 2-21         |
| 2.7.21           | Loudspeaker, 3.5 mm plug                                  | 2-21         |
| 2.7.22           | Ethernet RJ45 Connection                                  | 2-21         |
| 2.7.23           | USB (two high current USB Interfaces Type A)              | 2-21         |
| 2.7.24           | Description of the Switch Positions S2 (TTY, BIOS)        | 2-22         |
| 2.8              | Interrupt Assignments                                     | 2-23         |
| 2.9              | Hardware Addresses                                        | 2-24         |
| 2.9.1            | I/O Address Assignment                                    | 2-24         |
| 2.9.2            | Assignment of the Memory Addresses                        | 2-26         |
| 2.10             | DMA Channels                                              | 2-27         |
| 2.11             | Monitoring Functions                                      | 2-28         |
| 2.11.1           | Overview                                                  | 2-28         |
| 2.11.2           | Status displays                                           | 2-28         |
| 2.11.3           | Temperature Monitoring/Display                            | 2-29         |
| 2.11.4           | Watchdog (WD)                                             | 2-30         |
| 2.11.5           | Relays Output                                             | 2-31         |
| 2.11.6           | SW Interfaces                                             | 2-32         |
| 2.12             | Changing the Device Configuration with BIOS SETUP         | 2-33         |
| 2.12.1           | The Main Menu                                             | 2-36         |
| 2.12.2           | The Advanced Menu                                         | 2-44         |
| 2.12.3           | The Security Menu                                         | 2-50         |
| 2.12.4           | The Power Menu                                            | 2-52         |
| 2.12.5<br>2.12.6 | The Boot Sequence Menu                                    | 2-54<br>2-55 |
| 2.12.0           | The Exit Menu                                             | 2-56         |
| 2.13             | Diagnostic Messages (Port 80)                             | 2-58         |
| Bus Boa          | ard/Operator Panel/Sound Module                           | 3-1          |
| 3.1              | Technical Specifications                                  | 3-2          |
| 3.2              | Installation and Functional Specifications                | 3-2          |
| 3.2.1            | Power Supply Connection                                   | 3-3          |
| 3.3              | RI 45 PIII Operator Panel                                 | 3-4          |
| 3.4              | Sound Card Module                                         | 3-5          |
|                  |                                                           |              |

3

| 4 | CD-ROI                                           | M Drive                                                                                                    | 4-1                                      |
|---|--------------------------------------------------|----------------------------------------------------------------------------------------------------|------------------------------------------|
|   | 4.1                                              | How the CD-ROM Drive Works                                                                                                    | 4-2                                      |
| 5 | Power                                            | Supply                                                                                                    | 5-1                                      |
|   | 5.1                                              | Technical Specifications                                                                                                    | 5-2                                      |
| 6 | Connec                                           | eting Cables                                                                                                    | 6-1                                      |
|   | 6.1                                              | Connecting Cables                                                                                                    | 6-2                                      |
| 7 | SCSI O                                           | ption                                                                                                    | 7-2                                      |
|   | 7.1<br>7.1.1<br>7.1.2                            | Overview                                                                                                    | 7-3<br>7-3<br>7-4                        |
|   | 7.2<br>7.2.1<br>7.2.2<br>7.2.3                   | SCSI Setup Starting SCSI Setup Exiting SCSI Setup SCSI Setup Default Settings                                                                                                    | 7-6<br>7-6<br>7-7<br>7-7                 |
|   | 7.3<br>7.3.1<br>7.3.2<br>7.3.3<br>7.3.4<br>7.3.5 | Meaning of the Setup Parameters  SCSI Bus Interface Definitions  Additional Options: Boot Device Options  SCSI Device Configuration  Advanced Configuration Options  SCSI Disk Utilities | 7-8<br>7-8<br>7-8<br>7-9<br>7-11<br>7-13 |
|   | 7.4<br>7.4.1<br>7.4.2<br>7.4.3<br>7.4.4<br>7.4.5 | Connecting Other SCSI Devices  Notes  Terminating the AHA-2940 Ultra Wide  Terminating SCSI Devices  SCSI Cables  Connecting External SCSI Devices                                       | 7-14<br>7-14<br>7-15<br>7-16<br>7-16     |
|   | 7.5<br>7.5.1<br>7.5.2                            | Troubleshooting on the SCSI Controller  SCSI BIOS Messages  Other Problems and Solutions                                                                                                 | 7-17<br>7-17<br>7-18                     |
|   | Index .                                          | Ir                                                                                                    | ndex-1                                   |

System Unit

# Chapter Overview

| Section | Description                                           | Page |
|---------|-------------------------------------------------------|------|
| 1.1     | General Information on the Device                     | 1-2  |
| 1.1.1   | Device Models                                         | 1-2  |
| 1.1.2   | Dimensions of Expansion Modules                       | 1-3  |
| 1.2     | Power Requirements of the Components (Maximum Values) | 1-4  |
| 1.3     | Removing and Installing Components                    | 1-5  |
| 1.3.1   | Changing the Air Filter (Racksystem)                  | 1-7  |
| 1.3.2   | Opening the System Unit                               | 1-8  |
| 1.3.4   | Removing and Installing Fans                          | 1-10 |
| 1.3.5   | Removing and Installing the 3.5" Floppy Disk Drive    | 1-11 |
| 1.3.7   | Removing and Installing the Drive Block (Front)       | 1-13 |
| 1.3.6   | Removing and Installing Hard Disk Drives (Back)       | 1-12 |
| 1.3.8   | Removing and Installing the Display Board             | 1-14 |
| 1.3.9   | Removing and Installing Module Retainers              | 1-15 |
| 1.3.10  | Removing and Installing Expansion Modules             | 1-16 |
| 1.3.11  | Removing and Installing the Bus Board                 | 1-16 |
| 1.3.12  | Removing and Installing the CPU Board                 | 1-17 |
| 1.3.13  | Connecting the Multipoint Interface (MPI/DP)          | 1-18 |
| 1.4     | Error Diagnostics                                     | 1-21 |

# 1.1 General Information on the Device

## 1.1.1 Device Models

The RI 45 PIII is available in the following two models:

**Rack** This model is designed to be installed in a 19" cabinet or mounting rack; it is

equipped with a module retainer and an air filter.

**Tower** This model is designed for office use; it is equipped with a sound card and is

also supplied with a keyboard and a mouse.

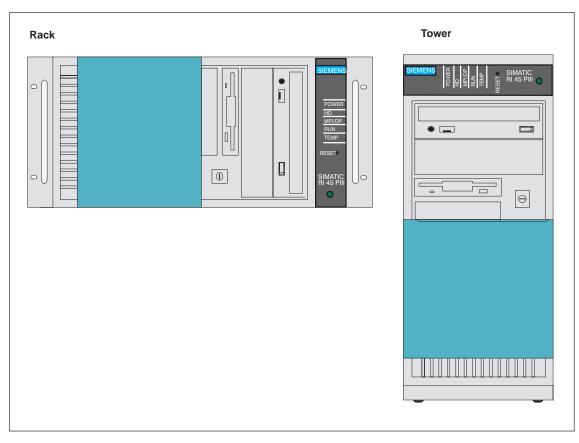

Figure 1-1 Device Models of the RI 45 PII

# 1.1.2 Dimensions of Expansion Modules

# Information on Modules

The RI 45 PIII is designed for modules according to AT/PCI specifications. The size of the modules should not exceed the dimensions indicated. If the given height is exceeded, this may cause contacting problems, functional disorders or difficulties with installation. The figures below illustrate two cards with full AT/PCI overall length. Individual slots may require different card dimensions.

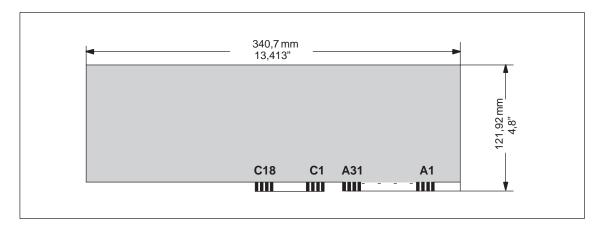

Figure 1-2 AT Module

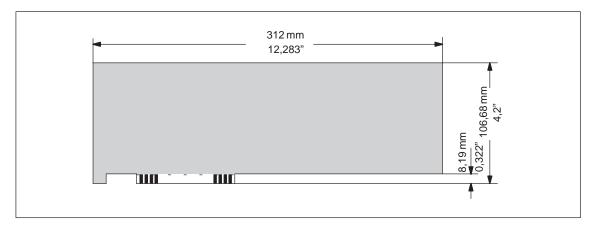

Figure 1-3 Maximal Large for PCI Modules

# Note on Large PCI Modules

Large PCI modules have to be equipped with a so-called extender (usually included with large PCI modules) which serves to guide them along the rails of the ventilator case. The extender guides large PCI modules along the rails of ISA modules.

# 1.2 Power Requirements of the Components (Maximum Values)

# **Basic System**

| Component              | + 5 V  | - 5 V  | + 12 V  | – 12 V | + 3.3 V |
|------------------------|--------|--------|---------|--------|---------|
| Motherboard            | 7 A    | 0.01 A | 0.1 A   | 0.02 A | 1.5 A   |
| Front fan              | _      | _      | 0.5 A   | _      | _       |
| 3.5" floppy disk drive |        |        |         |        |         |
| Startup                | 0.7 A  |        |         |        |         |
| Operation              | 0.4 A  |        |         |        |         |
| LS120-drive            |        |        |         |        |         |
| Operation              | 1.7 A  |        |         |        |         |
| EIDEHard disk drive    |        |        |         |        |         |
| Startup                | 0.6 A  |        | 1.5 A   |        |         |
| Operation              | 0.5 A  |        | 0.4 A   |        |         |
| CD-ROM drive           |        |        |         |        |         |
| Startup                | 0.8 A  |        | 1 A     |        |         |
| Operation              | 1.2 A  |        | 1.2 A   |        |         |
| Inactive               | 0.19 A |        | 0.006 A |        |         |
| SCSI-Hard disk drive   |        |        |         |        |         |
| Startup                | 0 A    |        | 2.5A    |        |         |
| Operation              | 1.1 A  |        | 0.5 A   |        |         |

# Restrictions on Power Supply

Due to thermal stress, the maximum capacity of the power supply is restricted to:

| Power supply                  | Restriction        |
|-------------------------------|--------------------|
| Standard power supply (200 V) | Maximum load 175 W |

## 1.3 Removing and Installing Components

## Requirements

The system unit is designed to enable any necessary maintenance work to be carried out quickly and at low cost.

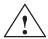

#### Warning

Please read the warnings at the front of the User's Guide before you open the housing of the system unit.

- Do not open the housing unless you need to install or remove components, or to replace the battery.
- Write down your configuration parameters.
- Disconnect the unit from the power supply by unplugging the power plug.

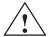

#### Caution

Risk of damage to the unit!

Note that only qualified personnel should be allowed to work on the open unit, so the warranty on the device is not affected. Authorized Siemens maintenance and repair centers offer you a specialist maintenance service. The User's Guide contains the addresses.

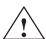

#### **Caution**

The electronic components of the printed boards are extremely sensitive to electrostatic discharge. When handling the boards, you must follow the guidelines for electrostatically-sensitive components (ESD guidelines) at the end of this manual.

## Limitation of Liability

All technical specifications and licenses apply only to expansion functions approved by SIEMENS. No liability can be assumed for functional constraints caused by the use of devices and components of other manufacturers.

All modules and components in the PC are electrostatically sensitive. Please read the ESD guidelines. The following sign warns that electrostatically-sensitive modules are present.

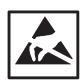

# Before Opening the Unit

Observe the following rules when opening the unit:

- Before you disconnect the power supply cable, discharge any electrostatic charge on your body. You can do this by touching metallic parts, such as screws, on the rear panel of the PC.
- Discharge any electrostatic charge from tools that you are using.
- Wear a grounding wrist strap if you are handling components.
- Leave components and modules in their packing until you are ready to install them.
- Disconnect the PC from its power supply before plugging in or removing any modules or components.
- Touch components and modules only on their edges. Above all, do not touch the connecting pins and printed conductors.
- Do not operate the PC with the cover open.

**Tools** 

Use a suitable Philips (no. 1) or Torx screwdriver (T10, T15, and T20) to remove or install components.

# 1.3.1 Changing the Air Filter (Racksystem)

#### Important Information

The rack systems are equipped with an air filter which must be changed when dirty. Note the following steps while replacing the air filter:

- The protective cover has to be locked completely (snapped in place on the right side).
- The fan cover can be lifted off (there is no need to remove the cover of the system unit); it is simply snapped in place.
- The air filter is not attached to anything and can easily be removed.

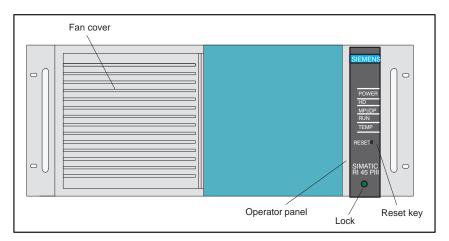

Figure 1-4 Operator Elements of the RI

• The protective grid prevents the filter from being drawn into the fan, and should not be removed.

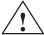

#### Caution

When the fans are operating, particles can be drawn into the system unit. The protective grid may only be removed with the PC switched off.

# 1.3.2 Opening the System Unit

Opening the System Unit First remove the screws at the top. Hold the cover at its front left and right edges, lift it up and off by sliding it back a little.

Overview of the Functional Units Figure 1-5 illustrates the arrangement of units in the open housing of the system unit:

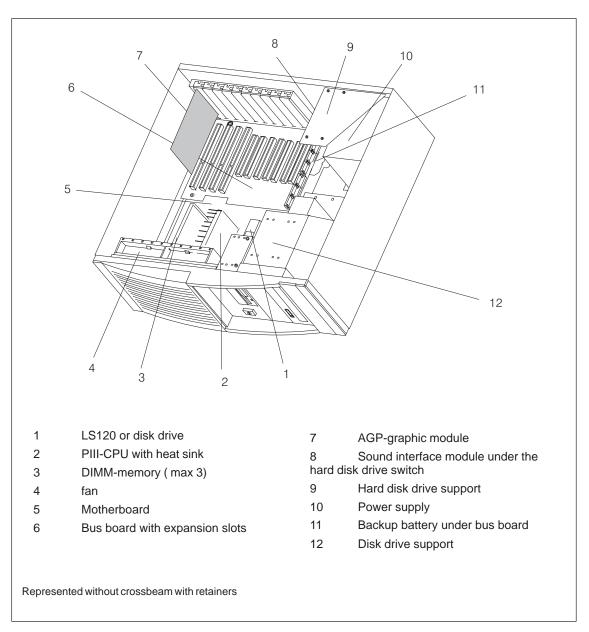

Figure 1-5 RI 45 PIII open

# 1.3.3 Changing processors

Proceed as follows when changing processors:

- 1. Loosen the fastening nut on the processor bracket (one turn maximum).
- 2. Vertically extract the processor from the bracket.
- 3. Tighten the processor bracket nut.
- 4. Carefully insert the new processor vertically downwards until it clicks into the bracket.

# 1.3.4 Removing and Installing Fans

#### **Procedure**

Proceed as follows to remove or install the fan:

- First disconnect the cables and write down their previous connections.
- Provided expansion modules are not installed or have previously been removed, the fan cage can be taken out. First remove the two clamps of the fan cage (see Figure 1-6) then push the top of the two side sections outward and lift the fan cage up.
- Carefully remove the connecting cables from the bottom of the cut-out, then remove the two fans.
- Proceed in reverse order to install the fans.

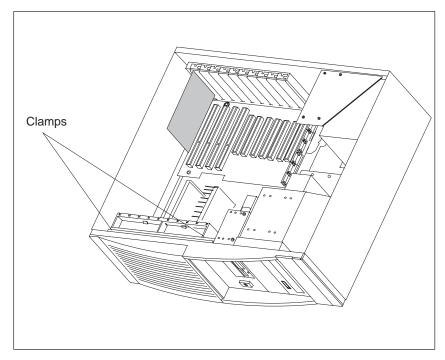

Figure 1-6 Removing the Fan Cage

# 1.3.5 Removing and Installing the 3.5" Floppy Disk Drive

#### **Procedure**

Proceed as follows to replace the floppy disk drive:

- Disconnect all the cables and write down their previous connections.
- Release the two screws at the top of the drive support (see arrows in Figure 1-7) and pull out the drive from the back.
- Unscrew the central screw (fixed at the front, to the side) from the diskette drive.

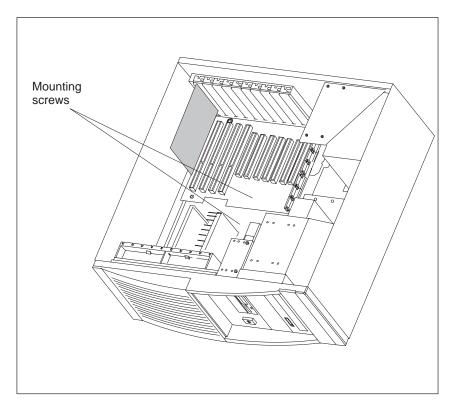

Figure 1-7 Removing the Floppy Disk Drive

Proceed in reverse order to install a floppy disk drive.
 PIN 1 is distinguished by a coloring on the cable.

# 1.3.6 Removing and Installing Hard Disk Drives (Back)

#### **Procedure**

Proceed as follows to replace or install hard drives:

 You can install a hard disk drive in the support located at the back of your PC.

The support is mounted with six screws (see Figure 1-8). Five of them are directly accessible at the back of the system unit. The third screw can only be reached inside the unit from the top. The hard disk drives must be fixed with screws at the upper and lower end of the support.

• Then connect the installed hard disk drives, CPU board and power supply by plugging in the corresponding connecting cables. Lay the cables so that the drive can move freely.

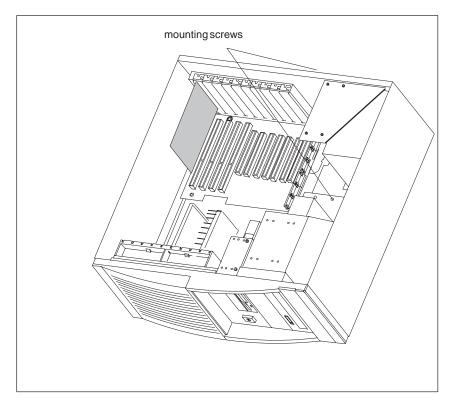

Figure 1-8 Removing and Installing Hard Disk Drives

# 1.3.7 Removing and Installing the Drive Block (Front)

#### **Procedure**

Proceed as follows to replace the drive block:

- Remove the back of the Hard Disk Drives (see section 1.3.6).
- Loosen the screws on the bottom of the housing (without removing them completely!).

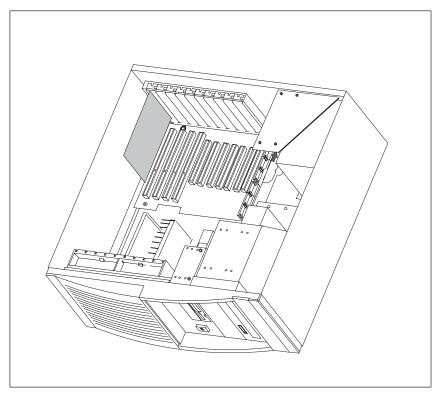

Figure 1-9 Mounting the Front Drive Block

- First pull the drive block two centimeters (0.8 inches) to the rear (see direction of arrow in Figure 1-9) then pull the front block out of the housing.
- To replace the drive, or to install a second drive, release the two upper and the two lower screws.
- To install the drive block, proceed in reverse order.

# 1.3.8 Removing and Installing the Display Board

- First disconnect the cables and write down the previous connections.
- Then prise the display board out of the catches (see Figure 1-10).

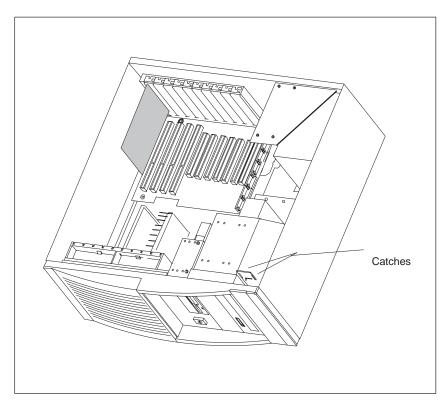

Figure 1-10 Removing the Display Board

• After unscrewing (two hexagonal socket screws) the right handle and the front plate, the panel covering can be taken off.

# 1.3.9 Removing and Installing Module Retainers

First remove the crossbeam on which the modules are mounted.

- Bend the two notched spring clips slightly inwards to release the snap-in lockings.
- Grip the crossbeam and push it about 1 centimeter (half an inch) backward and then lift it out with the retainers.

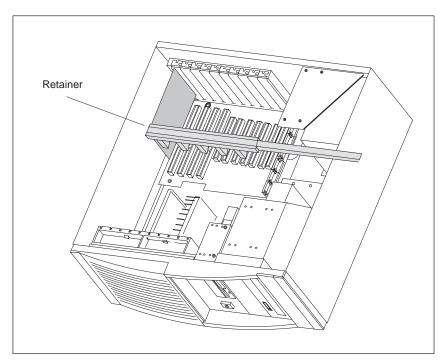

Figure 1-11 Module Retainers and Crossbeam

Proceed in reverse order to install the retainers.

## Adjusting retainers:

• Insert the sliding element at the top and push it down until it covers the module. Then guide the module into the notch.

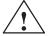

## Caution

Do not exert pressure on the module. This means that you should *not* push down or force the retainers in any way.

- Cut off the part of the sliding element that sticks out as described below:
  - Scratch a notch in the top of the sliding element on the upper edge of the retainer using a knife and bend it over to break it off.
  - Cut off any leftover part using a sharp side cutter.

# 1.3.10 Removing and Installing Expansion Modules

- Disconnect all connectors. Write down previous connections.
- Release the screw which mounts the modules on the back of the system unit.
- Carefully remove the module without bending it.
- To install the new module, proceed in reverse order.

# 1.3.11 Removing and Installing the Bus Board

- First remove all expansion modules.
- Disconnect all connecting cables or connectors and write down their previous connections.
- Release the 5 screws (2 at the front with the spacer between the CPU board and 3 screws at the back).
- Lift the bus board out of the connector to the CPU board.
- To install a new board, proceed in reverse order.

# 1.3.12 Removing and Installing the CPU Board

- Remove module supports
- Remove all expansion modules and slot plates.
- Disconnect all cables from the CPU board and the bus board and write down their previous connections.
- Remove the back drive support (see chapter 1.3.6)
- Release the 2 screws at the back of the system unit (see arrows in Figure 1-12), then push forward the CPU board and its baseplate until it comes to a stop and lift it out. You can now remove the bus board if necessary.

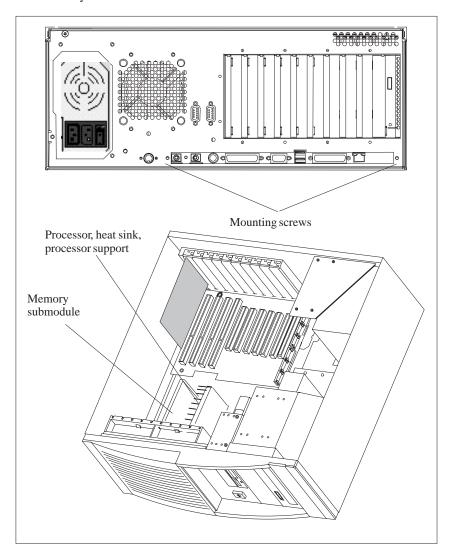

Figure 1-12 Removing the CPU Board

To install the board, follow the instructions in reverse order.

The processor, memory submodules, bus board and supporting plate are not included with the CPU board when it is supplied as a spare part.

# 1.3.13 Connecting the Multipoint Interface (MPI/DP)

Connecting a PROFIBUS-DP Network Via MPI /DP Interface You can connect your IPC to a PROFIBUS-DP network via the optically-isolated\* MPI/DP interface. The connection is established via any stationary connecting PROFIBUS components or via an MPI connecting cable (5 m) (order no.: 6ES7001-0BF00-0AA0). The PROFIBUS components are not included with the IPC and have to be ordered separately. The MPI connecting cable (5 m) can only be employed for data transfer rates up to 187.5 Kbps.

You connect your IPC to a PROFIBUS-DP network as follows:

- 1. Switch off your IPC.
- 2. Plug the connecting cable (of the SINEC-L2 components or MPI connecting cable) into the MPI/DP socket of your IPC and tighten the connector by means of screw-type locking.
- 3. Switch on your IPC.

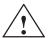

#### Caution

Risk of damage to the unit!

Before plugging in the connecting cables, you must discharge the electrostatic charge of the cables and of your body by briefly touching a grounded object (ESD guidelines).

## PROFIBUS-DP Network

You can network up to 32 devices (PC, programming device, programmable logic controller, or DP components) via the MPI/DP interface in one segment. The interconnection to the PROFIBUS-DP segments is established via an optically-isolated\* RS 458 port, which is part of the interface.

You can interconnect several PROFIBUS-DP segments via a repeater.

The entire PROFIBUS-DP network has a maximum capacity of 127 stations. The data transfer rate of the MPI network is 187.5 Kbps. The data transfer rate that can be achieved via the MPI/DP interface in the PROFIBUS-DP network ranges from 9.6 Kbps up to 12 Mbps.

#### Note

For further information on configuring a PROFIBUS-DP network, please refer to the "S7-300 Programmable Controller, Hardware and Installation" manual, order no.: 6ES7030-0AA00-8BA0.

<sup>\*</sup>Optically isolated within safety extra-low voltage circuit (SELV)

## 1.3.14 Point-to-Point Connections

# Point-to-Point Connection

In this section, you will learn how to connect your device to a programming device or programmable controller using a point-to-point connection.

You can establish a point-to-point connection by connecting the RI to a programming device or a programmable controller via:

- A V.24 connection.
- A TTY connection.

## Suggestions for Configuring TTY (20 mA) Interfaces

Reliable data transfer depends on several factors. The data transfer rate you can achieve depends on the distance, the type of cable, the type of interface and any interference present.

#### Rules

You can reduce interference by choosing the right transmission cable and connecting it properly, and observing the following guidelines:

- Use a shielded cable with a low surge impedance ( $< 130 \ \Omega$  / km) and low capacitance ( $< 90 \ pF/m$ ). Twisted-pair cables enhance noise immunity due to inductance. A low surge impedance results in reduced voltage excursions and shorter charge reversal times. The larger the conductor cross-section, the lower the surge impedance for the same length of cable.
- The shorter the transmission link, the higher the maximum possible data transfer rate.
- If there is an active sender and an active receiver at the same end of the transmission link, the sequence of access priority to the transmission circuit must be taken into account in order to achieve the longest possible transmission link.
- Signal lines and power lines must not be run together. Signal lines must be installed as far away as possible from strong interference sources (for example, 400 V three-phase power cables).
- The active TTY interface with 12 V no-load voltage has been tested on a 1000 m (3300 ft.) long cable at a transmission rate of 9600 bps in a normal noisy environment (field strength < 3 V/m or 1 V/ft.). If a shielded LiYCY 5x1x0.14 is used, reliable transmission is possible over a distance of up to 1000 m (3300 ft.). The AS511 protocol (only one transmitter at a time) was used for testing.</p>

#### Note

The contaminating field of the interference source decreases exponentially with the distance.

# Connecting the RI to S5 Programmable Controllers

You can connect the RI to a SIMATIC S5 programmable controller via the COM1/TTY interface port.

Connect your RI to a SIMATIC S5 programmable controller as follows:

- 1. Switch off the RI.
- 2. Plug the cable into the COM1/V.24 PLC interface port.

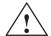

#### **Caution**

Risk of damage to the RI!

The interface port may be damaged if you confuse the connections or use the wrong connecting cables. Make sure the TTY cable of the RI is plugged into the COM1/TTY port and not into the LPT1 port.

Before plugging in the cables, you must discharge your body's electrostatic charge by briefly touching a grounded object (ESD guideline).

Use only the original cables to establish the connection to the programmable controller.

The RI and the programmable controller must be operated at the same protective ground potential.

# Connecting the RI via an Adapter

An adapter is available for connecting the programmable controller using older standard cables.

| Interface            | Link                                           | <b>Connecting Cable</b>  | Adapter        |
|----------------------|------------------------------------------------|--------------------------|----------------|
|                      | RI to SIMATIC S5<br>programmable<br>controller | 6ES5 734-2BD20           |                |
| TTY interface (COM1) |                                                | 6ES5 731-1xxx0<br>15-pin | 6ES5 731-6AG00 |
| (COMI)               |                                                | 6ES5 731-0xxx0<br>25-pin | 6ES5 731-6AG00 |

Higher Data Transfer Rates at Distances of up to 1000 m (3300 ft.) In order to maintain a data transfer rate of 9600 bps up to a distance of over 1000 m (3300 ft), the receiving diode is connected to ground (reference) via the connecting cable. Cables of various lengths are available under the order no. 6ES5 734-2xxx0 (xxx stands for the length in meters).

# 1.4 Error Diagnostics

Table 1-1 Errors/Faults in PC Operation

| Error/Fault                                                                                                    | Cause                                                                                                    | Remedy                                                                                                    |
|----------------------------------------------------------------------------------------------------|----------------------------------------------------------------------------------------------------|----------------------------------------------------------------------------------------------------|
| Power-ON LED does not light up                                                                                               | <ul> <li>PC is switched off</li> <li>Power supply is not properly connected</li> </ul>                                 | Switch on the PC     Check the power supply connections, power cable, and power plug                                                                                                    |
| The message "Invalid configuration information Press the F1 key for continue, F2 to run SETUP utility" appears on the screen | <ul> <li>Incorrect configuration data</li> <li>Backup battery is low or defective</li> </ul>                           | <ul> <li>Press the "F2" key, check the configuration data in SETUP, enter any default values, and check error messages in the first SETUP menu.</li> <li>Activate the menu point "Reset Configuration Data" in the "Advanced" menu</li> </ul> |
| The "No boot device available" appears on the screen                                                                         | <ul> <li>Diskette in drive A: is not a boot<br/>diskette</li> <li>Wrong hard disk type entered in<br/>SETUP</li> </ul> | Use the "Fixed disk function" in SETUP                                                                                                    |
| "Keyboard stuck; key failure"<br>message                                                                                     | A key has become blocked<br>during the system keyboard<br>self-test                                                    | Check the keyboard     Restart the system                                                                                                    |
| Booting of the PC aborted after several beeps                                                                                | An error has occured during the systemself-test                                                                        | Check the hardware                                                                                                    |
| Every time a key is pressed, a beep is heard and no characters appear                                                        | Keyboard buffer overflow                                                                                               |                                                                                                    |
| Not-ready message when trying to write to a diskette                                                                         | <ul><li>No diskette has been inserted</li><li>Diskette has not been formatted</li></ul>                                | <ul><li>Insert diskette</li><li>Format diskette</li></ul>                                                                                                    |
| Write-protect error when trying to write to a diskette                                                                       | Diskette write-protect activated                                                                                       | Cancel write protection                                                                                                    |
| COM 1, COM 2, LPT 1 or<br>MPI/DP do not respond                                                                              | Ports have been disabled in SETUP                                                                                      | Enable COM 1, COM 2, LPT 1     or MPI in SETUP under     submenu "RI Hardware     Options"                                                                                                    |
| key labeling missing                                                                                                    | No original keyboard                                                                                                   | <ul> <li>German keyboard: <altgr> <b> or <alt> &lt;9&gt; &lt;2&gt;</alt></b></altgr></li> <li>International keyboard:         <alt> &lt;9&gt; &lt;2&gt;</alt></li> </ul>                                                                      |
| > key is not displayed                                                                                                    | Wrong keyboard driver is being used                                                                                    | <ul><li>Load correct keyboard driver</li><li><alt> &lt;9&gt; &lt;2&gt;</alt></li></ul>                                                                                                    |
| Mouse not working                                                                                                    | <ul><li>Trackball will not rotate</li><li>Missing or wrong mouse driver</li></ul>                                      | Clean trackball and housing     Load the right mouse driver                                                                                                    |
| Mouse pointer cannot be moved                                                                                                | PS/2 port has been disabled in<br>SETUP                                                                                | Check SETUP settings                                                                                                    |
| Mouse pointer moving erratically                                                                                             | Trackball dirty                                                                                                    | Clean trackball and housing                                                                                                    |

Table 1-1 Errors/Faults in PC Operation

| Error/Fault                  | Cause                                                      | Remedy                                                                                                    |
|------------------------------|------------------------------------------------------------|----------------------------------------------------------------------------------------------------|
| Drive cover cannot be opened | Filter cap not properly fixed                              | Push filter cap into correct position                                                                                              |
| USB-Device does not function | USB interface is not supported<br>by the operating system. | • The USB is only supported by Windows 98 at the present time. Additionally, the BIOS setup can be controlled with a USB keyboard. |

Motherboard 2

# Chapter Overview

| Section | Description                                               | Page |
|---------|-----------------------------------------------------------|------|
| 2.1     | Components and Interfaces                                 | 2-3  |
| 2.2     | Processor                                                 | 2-4  |
| 2.3     | Memory                                                    | 2-5  |
| 2.4     | Changing the Backup Battery                               | 2-6  |
| 2.5     | Block Diagram of the Motherboard                          | 2-7  |
| 2.6     | Hardware Ports                                            | 2-8  |
| 2.7     | Assignment of Connectors and Ports                        | 2-11 |
| 2.7.1   | Assignment of the IDE Ports, X3 Secondary, X4 Primary     | 2-11 |
| 2.7.2   | Assignment of the EISA Riser X1 on the motherboard        | 2-12 |
| 2.7.3   | Battery Connection, X24                                   | 2-13 |
| 2.7.4   | PS/2 Mouse Connection, X7                                 | 2-13 |
| 2.7.5   | Keyboard-Mouse Connection, X6                             | 2-13 |
| 2.7.6   | Assignment of the COM 1 Port, X10                         | 2-14 |
| 2.7.7   | Gender Changer for COM1                                   | 2-14 |
| 2.7.8   | Assignment for the Floppy, X50                            | 2-15 |
| 2.7.9   | Assignment of the COM 2                                   | 2-16 |
| 2.7.10  | Assignment of the parallel Port, X9                       | 2-17 |
| 2.7.11  | Assignment of the Relay Interface, Rear Panel, X802       | 2-18 |
| 2.7.12  | Assignment of the Tableau Display, X160                   | 2-18 |
| 2.7.13  | Assignment of the PS/2 Power Connector, X80               | 2-19 |
| 2.7.14  | Assignment of the PS/2 Power Connector, X90               | 2-19 |
| 2.7.15  | Assignment of the PS/2 Power Connector, X100              | 2-19 |
| 2.7.16  | Assignment of the PS/2 Power Connector, X120              | 2-19 |
| 2.7.17  | Assignment of the Fan Supply, X26, X30                    | 2-20 |
| 2.7.18  | Assignment of the Standby-Operation Switch Connector X414 | 2-20 |
| 2.7.19  | Assignment of the MPI/DP D Sub-Socket<br>Connector, X800  | 2-20 |
| 2.7.20  | Microphone, 3.5 mm plug                                   | 2-21 |

| Section | Description                                        | Page |
|---------|----------------------------------------------------|------|
| 2.7.21  | Loudspeaker, 3.5 mm plug                           | 2-21 |
| 2.7.22  | Ethernet RJ45 Connection                           | 2-21 |
| 2.7.23  | Ethernet RJ45 Connection                           | 2-21 |
| 2.7.24  | Description of the Switch Positions S2 (TTY, BIOS) | 2-22 |
| 2.8     | Interrupt Assignments                              | 2-23 |
| 2.9     | Hardware Adresses                                  | 2-24 |
| 2.9.1   | I/O Address Assignment                             | 2-24 |
| 2.9.2   | Assignment of the Memory Addresses                 | 2-26 |
| 2.10    | DMA Channels                                       | 2-27 |
| 2.11    | Monitoring Functions                               | 2-28 |
| 2.11.1  | Overview                                           | 2-28 |
| 2.11.2  | Status displays                                    | 2-28 |
| 2.11.3  | Temperature Monitoring/Display                     | 2-29 |
| 2.11.4  | Watchdog (WD)                                      | 2-30 |
| 2.11.5  | Relais Output                                      | 2-31 |
| 2.11.6  | SW Interfaces                                      | 2-32 |
| 2.12    | Changing the System Configuration with BIOS SETUP  | 2-33 |
| 2.12.1  | The main Menu                                      | 2-36 |
| 2.12.2  | The Advanced Menu                                  | 2-44 |
| 2.12.3  | The Security Menu                                  | 2-50 |
| 2.12.4  | The Power Menu                                     | 2-52 |
| 2.12.5  | The Boot Sequence Menu                             | 2-54 |
| 2.12.6  | System Version Menu                                | 2-55 |
| 2.12.7  | The Exit Menu                                      | 2-56 |
| 2.13    | Diagnostic Messages (Port 80)                      | 2-58 |

# 2.1 Components and Interfaces

| Component/<br>Interface | Description                                    | Parameters                                                                                                    |
|-------------------------|------------------------------------------------|----------------------------------------------------------------------------------------------------|
| CPU - base              | Slot 1 for micro processor card, up to 550 MHz | <ul> <li>Can be upgraded via SLOT 1</li> <li>Multimedia support</li> <li>On-board L2 cache with 512K</li> <li>ECC</li> </ul>                                                                                                    |
| Memory                  | DIMM module<br>up to max. 256MB/DIMM           | <ul> <li>Data width 64 Bit + ECC</li> <li>Module with ECC possible</li> <li>3.3V</li> <li>Chips up to 128Mbits on the modulel</li> <li>100 MHz bus clock</li> <li>3 DIMMs can be inserted</li> <li>easy to replace</li> <li>variable from 64-256B/DIMM</li> </ul> |
| Chipset                 | Single chip set 440BX                          | <ul><li>DRAM and SDRAM</li><li>ECC support</li></ul>                                                                                                    |
| Hard Disk               | ATA-33 mode                                    | Ultra DMA-capable                                                                                                    |
| DP12                    | Communication port SIMATIC S7                  | <ul> <li>optically isolated DP12<sup>2</sup>)         DP12 (CP 5611 compatible)     </li> <li>12Mbps</li> </ul>                                                                                                    |
| TTY                     | Communication with SIMATIC S5 CPUs             | Range up to 1000 m                                                                                                    |
| USB                     | Universal serial Bus                           | • two high current (500mA)-USB-Ports                                                                                                    |
| Ethernet                | 10BaseT/100Base-TX                             | • 10/100 MBaud, potentialgetrennt <sup>2)</sup>                                                                                                    |
| Floppy 1)               | Standard port for 34-pin ribbon cable          | • 1.44 MB                                                                                                    |
| Keyboard                | Port for PS2 keyboard                          | Standard     Trackball supported                                                                                                    |
| Mouse                   | PS2 mouse port                                 | Standard                                                                                                    |
| Serial                  | COM1/25-pin<br>COM2/9-pin                      | TTY and V24 Standard                                                                                                    |
| Parallel                | Standard, bidirectional, EPP and ECP mode      | • 25-pin sub-D                                                                                                    |
| BIOS                    | Update via software                            | • 512K in 4 pages                                                                                                    |
| CDROM                   | Master an Secondary EIDE-Schnittstelle         | • 40x-speed                                                                                                    |
| LS120                   | Slave an Secondary EIDE-Schnittstelle          | <ul><li>1,44MB Standarddiskettes</li><li>120MB SuperDisk</li></ul>                                                                                                    |

<sup>1)</sup> for PCS7-devices

<sup>2)</sup> Electrical isolation within the safety extra-low voltage (SELV)  $\,$ 

# 2.2 Processor

# Which Processor Type can be Used?

Pentium II 450/500/550 MHz in slot 1.

# Clock Setting S2

| S2(4 | 1) | ISA Bus<br>Freq. | PCI Bus<br>Freq. | CPU Bus<br>Freq. |
|------|----|------------------|------------------|------------------|
| off  |    | 8.25MHz          | 33MHz            | 66MHz            |
| off  |    | 8.25MHz          | 33MHz            | 100MHz           |

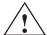

#### Caution

If you change the CPU type, you must also update the appropriate BIOS for the CPU type. Information on suitable combinations can be found in the Product Information Bulletin or obtained from the relevant hotline.

# Standard Settings

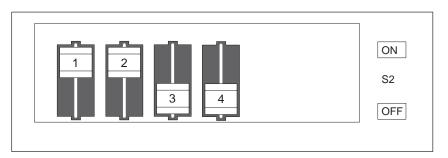

Figure 2-1 Standard Setting of the Switches S2 for  $100\,\mathrm{MHz}$  Pentium PIII CPU

# 2.3 Memory

If ECC submodules are mixed with non-ECC submodules, the memory will work without an ECC algorithm or correction.

| Organization | Size in Mbytes | Type           | Access<br>Time/Freq. |
|--------------|----------------|----------------|----------------------|
| 8Mx64        | 64             | SDRAM          | PC100                |
| 16Mx64       | 128            | SDRAM          | PC100                |
| 32Mx64       | 256            | SDRAM          | PC100                |
| 8Mx72        | 64             | SDRAM with ECC | PC100                |
| 16Mx72       | 128            | SDRAM with ECC | PC100                |
| 32Mx72       | 256            | SDRAM with ECC | PC100                |

Modules with a chip size up to 128Mbit are supported.

Replacing /
Upgrading Memory
Cards
How to Proceed

Please refer to the notes in Chapter 1 of the User's Guide supplied and read carefully the ESD guidelines.

- 1. Switch off the device and separate from the supply voltage.
- 2. Unscrew the housing and remove the cover (it is not necessary to remove the two screws on top of the front, just release them).
- 3. Plug or unplug the DIMM submodules. The submodules can easily be removed by pressing down the levers on the left and right of the base.
- 4. Make sure that the modules are correctly plugged in.
- 5. Reassemble the unit in reverse order.

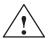

#### Caution

Risk of short circuit!

The cards must be installed correctly, otherwise the motherboard or the card might be destroyed.

Make sure that the contacts of the card and socket are on top of each other.

# 2.4 Changing the Backup Battery

## Battery Power Supply for Real-Time Clock and Configuration

A backup battery powers the real-time clock even after the PC is switched off. In addition to the time of day, all information about the SIMATIC PC (configuration) is stored. If the backup battery fails or is removed, these data are lost.

Because of the clock's low power consumption and the lithium battery's high capacity, the battery can provide backup power for the real-time clock for several years. Therefore, changing the battery is only seldom required.

## Battery Voltage Too Low

If the battery voltage is too low, the current time setting is lost and a correct configuration can no longer be guaranteed.

# Changing the Battery

In this case, you must replace the battery. The battery is located underneath the bus board.

To change the battery, please proceed as follows:

- 1. Switch off your PC and unplug all connecting cables.
- 2. Open the unit as described in Section 1.3.
- 3. Remove the drive support and bus module.
- 4. Now replace the backup battery, which is attached to the mother board by a short length of cable.
- 5. Reassemble the drive support and bus module and close the unit.

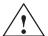

#### Caution

You may only replace the lithium battery with an identical battery or a battery type recommended by the manufacturer.

Dispose of used batteries in keeping with local regulations (special waste). If returned to the manufacturer, the battery materials can be recycled.

# **Resetting SETUP**

After having changed the backup battery, you have to reset the configuration data of your PC using the SETUP program.

# 2.5 Block Diagram of the Motherboard

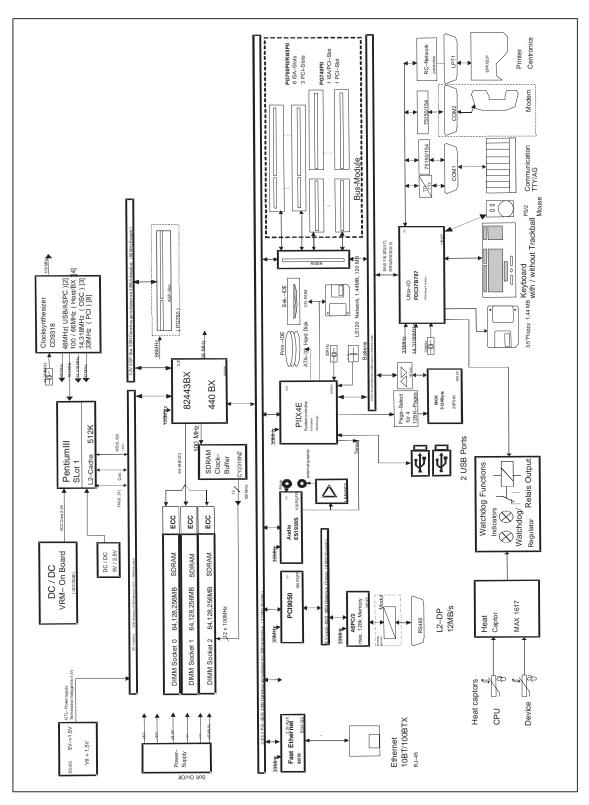

Figure 2-2 Mother board

# 2.6 Hardware Ports

Position of Connectors and Switches

The following figure illustrates the connector and switch positions of the components on the motherboard.

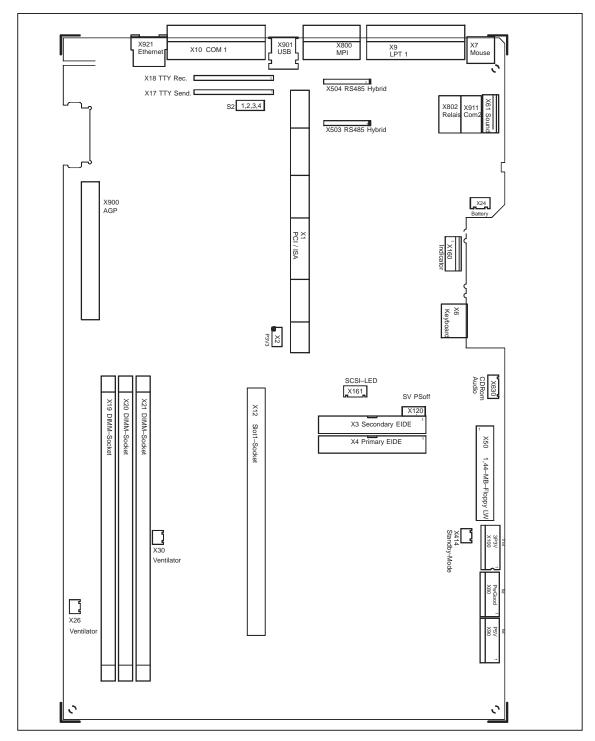

Figure 2-3 Motherboard

| Ports                                      |          |                                                                                                    |
|--------------------------------------------|----------|----------------------------------------------------------------------------------------------------|
| Floppy<br>X50                              | internal | Two-drive capacity 360kB, 720kB, 1.2MB, 1.44MB 3F0h-3F7h, 370h-377h, disconnectable IRQ 6, edge triggered 34-pin, standard connector |
| Hard disks X4<br>CD-ROM X3<br>120MB floppy | internal | 170h-177h, 1F0h-1F7h, disconnectable IRQ14, IRQ15, edge triggered 2*40-pin in standard connector, 4 drives are possible              |
| COM1<br>X10                                | at rear  | 3F8h-3FFh, disconnectable IRQ4, edge triggered 25-pin, socket connector, V24/V28 and 20mA (TTY)                                      |
| COM2<br>X911                               | at rear  | 2F8h-2FFh, disconnectable<br>IRQ3, edge triggered<br>9-pin, standard connector                                                       |
| LPT1<br>X9                                 | at rear  | 378h-37Fh, disconnectable IRQ7, edge triggered 25-pin, standard socket connector                                                     |
| MPI/DP<br>X800                             | at rear  | disconnectable PCI PNP supported 9-pin, standard socket connector (CP 5611-compatible)                                               |
| Keyboard,<br>integratedtrackball<br>X6     | internal | 060h-064h IRQ1, edge triggered 6-pin, mini Din socket Trackball connection integrated                                                |
| Mouse<br>X7                                | at rear  | 060h-064h<br>IRQ12, edge triggered<br>6-pin, mini Din socket                                                                         |
| Power supply X80,90,100,120                | internal | PS/2 connector (P8, P9, P10), 6-pin<br>3-pin connector for auxiliary voltage 5 V                                                     |
| USB<br>X901                                | at rear  | Highcurrent, PCI PNP is supported two 4 Pin USB-interfaces Type A                                                                    |
| Relayinterface<br>X802                     | at rear  | 9pin Sub-D-socket with flat cableX802 connections                                                                                    |
| Ethernet X921                              | at rear  | PCI PNP is supported RJ45-socket with twoLEDs (active, Token)                                                                        |

| Special<br>Connector |          |                                                               |
|----------------------|----------|---------------------------------------------------------------|
| X1                   | internal | EISA socket connector for direct connector (ISA; PCI signals) |
| X12                  | internal | Slot 1 for Pentium III                                        |
| X15                  | internal | Status bar indicators (only SafeCard option)                  |
| X17                  | internal | Socket for TTY send submodule                                 |
| X18                  | internal | Socket for TTY receive submodule                              |
| X19, X20, X21        | internal | 3 DIMM sockets, 64 bit + 8 bit ECC (X21 comes already fitted) |
| X24                  | internal | Connector for lithium battery                                 |
| X26, X30             | internal | Fan supply, 2 connectors (2-pin)                              |
| X27                  | internal | Voltage regulator submodule for Slot 1, 40-pin plug connector |
| X40                  | internal | Internal universal serial bus connector for USB sound module  |
| X61                  | intern   | Microphone-, speaker connector for sound interface module     |

| Special<br>Connector |          |                                                                      |
|----------------------|----------|----------------------------------------------------------------------|
| X630                 | intern   | Connector for CD-ROM-Line output in RI 45 PIII Tower                 |
| X160                 | intern   | Reset key, speaker, status display, power supply. front electronics, |
| X414                 | intern   | Connector for standby/operation mode switch                          |
| X503                 | intern   | 10 pin socket connector for RS485 hybrid of the MPI/DP interface     |
| X504                 | intern   | 10 pin plug connector for RS485 hybrid of the MPI/DP interface       |
| X161                 | intern   | 4 pin plug connector for SCSI-active LED connector for a SCSI-module |
| S2                   | switch 2 | CPU clock, flash EPROM, TTY interface                                |

# 2.7 Assignment of Connectors and Ports

# 2.7.1 Assignment of the IDE Ports, X3 Secondary, X4 Primary

| Pin No. | Description | Pin No. | Description |
|---------|-------------|---------|-------------|
| 1       | RSTDRV      | 21      | PDREQ       |
| 2       | Ground      | 22      | Ground      |
| 3       | D7          | 23      | IOW_N       |
| 4       | D8          | 24      | Ground      |
| 5       | D6          | 25      | IOR_N       |
| 6       | D9          | 26      | Ground      |
| 7       | D5          | 27      | IORDY       |
| 8       | D10         | 28      | CS          |
| 9       | D4          | 29      | NC          |
| 10      | D11         | 30      | Ground      |
| 11      | D3          | 31      | ISAD7       |
| 12      | D12         | 32      | NC          |
| 13      | D2          | 33      | AD_1        |
| 14      | D13         | 34      | reserved    |
| 15      | D1          | 35      | AD_0        |
| 16      | D14         | 36      | AD_2        |
| 17      | D0          | 37      | CS1_N       |
| 18      | D15         | 38      | CS3_N       |
| 19      | Ground      | 39      | HDACT_N     |
| 20      | NC          | 40      | Ground      |

# 2.7.2 Assignment of the EISA Riser X1 on the motherboard

| A 1 id 2 se 3 se 4 se 5 se 5         | Signal name ochk# sd7 sd6 sd5 sd4 sd3 sd2 sd2 | B 1 2 3 4 5 5         | Signal name gnd rstdrv +5V irq9 | C 1 2 3 | Signal name sbhe# | D 1 | Signal name memcs# | Е  | Signal name     | F  | Signal          | -  | Signal |     | Signal |
|--------------------------------------|-----------------------------------------------|-----------------------|---------------------------------|---------|-------------------|-----|--------------------|----|-----------------|----|-----------------|----|--------|-----|--------|
| 1 id<br>2 so<br>3 so<br>4 so<br>5 so | ochk# sd7 sd6 sd5 sd4 sd3 sd2                 | 1<br>2<br>3<br>4<br>5 | gnd<br>rstdrv<br>+5V            | 1 2     | sbhe#             |     |                    | Е  | name            | F  |                 | ~  |        | 7.7 |        |
| 2 so 3 so 4 so 5 so 5                | 6d7<br>6d6<br>6d5<br>6d4<br>6d3<br>6d2        | 2<br>3<br>4<br>5      | rstdrv<br>+5V                   | 2       |                   | 1   | memcs#             |    | Haire           | 1  | name            | G  | name   | Н   | name   |
| 3 se 4 se 5 se 5                     | 6d6 6d5 6d4 6d3 6d2                           | 3<br>4<br>5           | +5V                             |         | la23              |     | memesn             | 1  | gnd             | 1  | clk<br>(slot3)  | 1  | sdone  | 1   | serr#  |
| 4 so 5                               | sd5<br>sd4<br>sd3<br>sd2                      | 5                     |                                 | 3       | l                 | 2   | iocs16#            | 2  | gnd             | 2  | gnd             | 2  | sbo#   | 2   | ad15   |
| 5 s                                  | sd4<br>sd3<br>sd2                             | 5                     | irq9                            |         | la22              | 3   | irq10              | 3  | inta#           | 3  | intc#           | 3  | c/be1# | 3   | ad14   |
|                                      | sd3<br>sd2                                    |                       |                                 | 4       | la21              | 4   | irq11              | 4  | intb#           | 4  | intd#           | 4  | par    | 4   | ad12   |
| 6 0                                  | sd2                                           | _                     | -5V                             | 5       | la20              | 5   | irq12              | 5  | +5V             | 5  | +5              | 5  | gnd    | 5   | gnd    |
| 0   8                                |                                               | 6                     | drq2                            | 6       | la19              | 6   | irq15              |    |                 |    |                 |    |        |     |        |
| 7 s                                  | .11                                           | 7                     | -12V                            | 7       | la18              | 7   | irq14              | 7  | +5V             | 7  | +5V             | 7  | gnd    | 7   | gnd    |
| 8 s                                  | 801                                           | 8                     | Ows#                            | 8       | la17              | 8   | dack0#             | 8  | rst#            | 8  | clk<br>(slot1)  | 8  | ad13   | 8   | ad10   |
| 9 s                                  | sd0                                           | 9                     | +12V                            | 9       | memr#             | 9   | drq0               | 9  | gnt#<br>(slot1) | 9  | gnd             | 9  | ad11   | 9   | ad8    |
| 10 io                                | ochrdy                                        | 10                    | gnd                             | 10      | menw#             | 10  | dack5#             | 10 | req#<br>(slot1) | 10 | gnt#<br>(slot2) | 10 | ad9    | 10  | ad7    |
| 11 a                                 | nen                                           | 11                    | smemw#                          | 11      | sd8               | 11  | drq5               | 11 | gnd             | 11 | gnd             | 11 | c7be0# | 11  | ad5    |
| 12 s                                 | sa19                                          | 12                    | smemr#                          | 12      | sd9               | 12  | dack6#             | 12 | clk<br>(slot2)  | 12 | req#<br>(slot2) | 12 | ad6    | 12  | ad3    |
| 13 s                                 | sa18                                          | 13                    | iow#                            | 13      | sd10              | 13  | drq6               | 13 | gnd             | 13 | ad31            | 13 | ad4    | 13  | ad1    |
| 14 s                                 | sa17                                          | 14                    | ior#                            | 14      | sd11              | 14  | dack7#             | 14 | ad30            | 14 | ad29            | 14 | ad2    | 14  | ad0    |
| 15 s                                 | sa16                                          | 15                    | dack3#                          | 15      | sd12              | 15  | drq7               | 15 | Req#<br>(slot3) | 15 | GNT_#<br>Slot3  |    |        |     |        |
| 16 s                                 | sa15                                          | 16                    | drq3                            | 16      | sd13              | 16  | +5V                |    |                 |    |                 | 16 | +5V    | 16  | +5V    |
| 17 s                                 | sa14                                          | 17                    | dack1#                          | 17      | sd14              | 17  | master#            | 17 | rth_3V          | 17 | 3.3V            | 17 | +5     | 17  | -5V    |
| 18 s                                 | sa13                                          | 18                    | drq1                            | 18      | sd15              | 18  | gnd                | 18 | ad28            | 18 | ad27            | 18 | gnd    | 18  | gnd    |
| 19 s                                 | sa12                                          | 19                    | refresh#                        |         |                   |     |                    | 19 | ad26            | 19 | ad25            | 19 | gnd    | 19  | gnd    |
| 20 s                                 | sa11                                          | 20                    | sysclk                          |         |                   |     |                    | 20 | ad24            | 20 | c/be3#          |    |        |     |        |
| 21 s                                 | sa10                                          | 21                    | irq7                            |         |                   |     |                    | 21 | ad22            | 21 | ad23            |    |        |     |        |
| 22 s                                 | sa9                                           | 22                    | irq6                            |         |                   |     |                    | 22 | ad20            | 22 | ad21            |    |        |     |        |
| 23 s                                 | sa8                                           | 23                    | irq5                            |         |                   |     |                    | 23 | ad18            | 23 | ad19            |    |        |     |        |
| 24 s                                 | sa7                                           | 24                    | irq4                            |         |                   |     |                    | 24 | 3.3V *          | 24 | 3.3V *          |    |        |     |        |
| 25 s                                 | sa6                                           | 25                    | irq3                            |         |                   |     |                    |    |                 |    |                 | İ  |        |     |        |
| 26 s                                 | sa5                                           | 26                    | dack2#                          |         |                   |     |                    | 26 | 3.3V *          | 26 | 3.3V *          | İ  |        |     |        |
| 27 s                                 | sa4                                           | 27                    | t/c                             |         |                   |     |                    | 27 | ad16            | 27 | ad17            |    |        |     |        |
| 28 s                                 | sa3                                           | 28                    | bale                            |         |                   |     |                    | 28 | frame#          | 28 | irdy#           |    |        |     |        |
| 29 s                                 | sa2                                           | 29                    | +5V                             |         |                   |     |                    | 29 | c/be#           | 29 | devsel#         |    |        |     |        |
| 30 s                                 | sa1                                           | 30                    | osc                             |         |                   |     |                    | 30 | trdy#           | 30 | plock#          |    |        |     |        |
| 31 s                                 | sa0                                           | 31                    | gnd                             |         |                   |     |                    | 31 | stop#           | 31 | pme#            |    |        |     |        |
|                                      |                                               |                       |                                 |         |                   |     |                    |    |                 |    |                 |    |        |     |        |

<sup>\*</sup> 3.3V if Jumper X2 pin 1, 3, 5, 7 is connected with pin 2, 4, 6, 8.

# 2.7.3 Battery Connection, X24

| Pin No. | Description |  |  |  |  |  |
|---------|-------------|--|--|--|--|--|
| 1       | +           |  |  |  |  |  |
| 2       | -           |  |  |  |  |  |

# 2.7.4 PS/2 Mouse Connection, X7

| Pin No. | Description     |
|---------|-----------------|
| 1       | Trackball data  |
| 2       | NC              |
| 3       | Ground          |
| 4       | +5V, fused      |
| 5       | Trackball clock |
| 6       | NC              |

# 2.7.5 Keyboard-Mouse Connection, X6

| Pin No. | Description     |
|---------|-----------------|
| 1       | Keyboard data   |
| 2       | Trackball data  |
| 3       | Ground          |
| 4       | +5V, fused      |
| 5       | Keyboard clock  |
| 6       | Trackball clock |

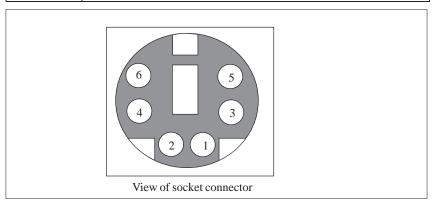

Figure 2-4 Mini DIN Socket X6, X7

# 2.7.6 Assignment of the COM 1 Port, X10

| Pin No. | Description                  | Direction | Pin No. | Description                  | Direction             |
|---------|------------------------------|-----------|---------|------------------------------|-----------------------|
| 1       | Shield                       | Ground    | 14      | unassigned                   |                       |
| 2       | Transfer data (TxD/D1)       | Output    | 15      | unassigned                   |                       |
| 3       | Receive data (RxD/D2)        |           | 16      | unassigned                   |                       |
| 4       | Request to send (RTS/S2)     | Output    | 17      | unassigned                   |                       |
| 5       | Clear to send (CTS/M2)       | Input     | 18      | +TTY transfer data (TxD)     | Output                |
| 6       | Data set ready (DSR/M1)      | Input     | 19      | Current source, isolated     | positive<br>potential |
| 7       | Functional ground (GND/E2)   | Ground    | 20      | Data terminal ready (DTR/S1) | Output                |
| 8       | Data carrier detect (DCD/M5) | Input     | 21      | -TTY transfer data (TxD)     | Output                |
| 9       | +TTY Receive data<br>(RxD)   | Input     | 22      | Incoming call (RI/M3)        | Input                 |
| 10      | -TTY Receive data (RxD)      | Input     | 23      | unassigned                   |                       |
| 11      | unassigned                   |           | 24      | unassigned                   |                       |
| 12      | unassigned                   |           | 25      | unassigned                   |                       |
| 13      | unassigned                   |           | Housing | Ground                       |                       |

## 2.7.7 Gender Changer for COM1

With the enclosed gender changer (25-pin plug/25-pin plug) you can ), you can convert the COM1/RS232/programming device port for the SIMATIC PC family device to the standard 25-pin plug connector.

All you have to do is insert the gender changer into the COM1 socket and screw tight with the two hexagonal screws.

| Pin-No. | Meaning                          | Pin-No. | Meaning                   |
|---------|----------------------------------|---------|---------------------------|
| 1       | Shield                           |         |                           |
| 2       | Send data (TxD/D1)               | 14      | Unassigned                |
| 3       | Receive data (RxD/D2)            | 15      | Unassigned                |
| 4       | Switch on sender (RTS/S2)        | 16      | Unassigned                |
| 5       | Sender ready (CTS/M2)            | 17      | Unassigned                |
| 6       | Data set ready (DSR/M5)          | 18      | TTY_TXD +                 |
| 7       | Functional ground (GND/E2)       | 19      | + 12 V                    |
| 8       | Receiver signal carrier (DCD/M5) | 20      | End device ready (DTR/S1) |
| 9       | TTY_RXD +                        | 21      | TTY_TXD -                 |
| 10      | TTY_RXD -                        | 22      | Incoming call (R1/M3)     |
| 11      | Unassigned                       | 23      | Unassigned                |
| 12      | Unassigned                       | 24      | Unassigned                |
| 13      | Unassigned.                      | 25      | Unassigned                |

# 2.7.8 Assignment for the Floppy, X50

| Pin No. | Description | Pin No. | Description |
|---------|-------------|---------|-------------|
| 1       | Ground      | 2       | DENSEL      |
| 3       | Ground      | 4       | NC          |
| 5       | Ground      | 6       | DRAME0      |
| 7       | Ground      | 8       | INDEX_N     |
| 9       | Ground      | 10      | MOT_N0      |
| 11      | Ground      | 12      | DS_N1       |
| 13      | Ground      | 14      | DS_N0       |
| 15      | Ground      | 16      | MOT_N0      |
| 17      | Ground      | 18      | DIR_SL_N    |
| 19      | Ground      | 20      | STEP_N      |
| 21      | Ground      | 22      | WR_DAT_N    |
| 23      | Ground      | 24      | WR_GAT_N    |
| 25      | Ground      | 26      | TRACK_N0    |
| 27      | Ground      | 28      | WR_PRT_N    |
| 29      | MED_IDO     | 30      | RD_DAT_N    |
| 31      | Ground      | 32      | SIDE_1_N    |
| 33      | MED_ID1     | 34      | DCHG_N      |

# 2.7.9 Assignment of the COM 2

The interface is controlled by means of a ribbon cable from the basic module (X911) to the back panel.

| Pin-No. | Meaning | Pin-No.<br>X911 |
|---------|---------|-----------------|
| 1       | DCD     | 1               |
| 2       | RxD     | 3               |
| 3       | TxD     | 5               |
| 4       | DTR     | 7               |
| 5       | Ground  | 9               |
| 6       | DSR     | 2               |
| 7       | RTS     | 4               |
| 8       | CTS     | 6               |
| 9       | R1      | 8               |
| Housing | Ground  |                 |

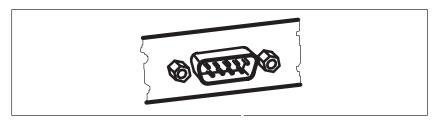

Figure 2-5 Serial COM 2 port on the rear panel

# 2.7.10 Assignment of the Parallel Port, X9

| Pin No. | Description |
|---------|-------------|
| 1       | CLK_N       |
| 2       | DAT0        |
| 3       | DAT1        |
| 4       | DAT2        |
| 5       | DAT3        |
| 6       | DAT4        |
| 7       | DAT5        |
| 8       | DAT6        |
| 9       | DAT7        |
| 10      | ACK_N       |
| 11      | BUSY        |
| 12      | PE          |
| 13      | SLCT        |
| 14      | Auto Feed   |
| 15      | ERR_N       |
| 16      | INI_N       |
| 17      | Select in   |
| 18-25   | Ground      |
| Housing | Ground      |

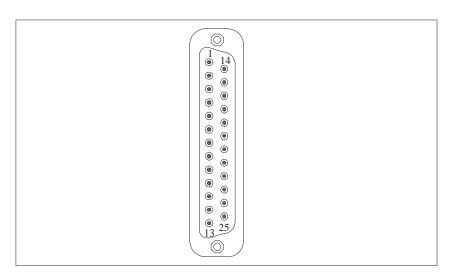

Figure 2-6 LPT 1 Parallel Port

# 2.7.11 Assignment of the Relay Interface, Rear Panel, X802

The interface is controlled by means of a ribbon cable from the basic module (X802) to the back panel.

| Pin-No. | Meaning                               | Pin-No.<br>X802 |
|---------|---------------------------------------|-----------------|
| 1       | NC                                    | 1               |
| 2       | Power Error                           | 3               |
| 3       | NC                                    | 5               |
| 4       | Mid-position Contact                  | 7               |
| 5       | Power Good                            | 9               |
| 6       | Ground                                | 2               |
| 7       | +5V with current limitation (max. 2A) | 4               |
| 8       | NC                                    | 6               |
| 9       | NC                                    | 8               |
| Housing | Ground                                | Housing         |

# 2.7.12 Assignment of the Tableau Display, X160

| Pin No. | Description                   |
|---------|-------------------------------|
| 1       | GROUND                        |
| 2       | Reset, 10 mA                  |
| 3       | DP12 LED, 10 mA               |
| 4       | NC                            |
| 5       | +5V, current limitation       |
| 6       | HD-LED, 10 mA                 |
| 7       | Standby/Power LED, 10 mA      |
| 8       | Speaker negative              |
| 9       | Watchdog LED green            |
| 10      | Watchdog LED red              |
| 11      | Temperature monitor LED green |
| 12      | Temperature monitor LED red   |

# 2.7.13 Assignment of the PS/2 Power Connector, X80

| Pin No. | Description |
|---------|-------------|
| 1       | Power Good  |
| 2       | 5V          |
| 3       | 12V         |
| 4       | -12V        |
| 5       | Ground      |
| 6       | Ground      |

# 2.7.14 Assignment of the PS/2 Power Connector, X90

| Pin No. | Description |
|---------|-------------|
| 1       | Ground      |
| 2       | Ground      |
| 3       | -5V         |
| 4       | 5V          |
| 5       | 5V          |
| 6       | 5V          |

# 2.7.15 Assignment of the PS/2 Power Connector, X100

| Pin No. | Description |
|---------|-------------|
| 1       | Ground      |
| 2       | Ground      |
| 3       | Ground      |
| 4       | 3V          |
| 5       | 3V          |
| 6       | 3V          |

## 2.7.16 Assignment of the PS/2 Power Connector, X120

| Pin No. | Description |
|---------|-------------|
| 1       | AUX-5V      |
| 2       | PSOFF       |
| 3       | Ground      |

# 2.7.17 Assignment of the Fan Supply, X26, X30

| Pin No. | Description      |
|---------|------------------|
| 1       | 12V              |
| 2       | 0V Fan, switched |

# 2.7.18 Assignment of the Standby-Operation Switch Connector X414

| Pin-No. | Description  |
|---------|--------------|
| 1       | Switch power |
| 2       | Ground       |

## 2.7.19 Assignment of the MPI/DP D Sub-Socket Connector, X800

| Pin No. | Description               |
|---------|---------------------------|
| 1       | NC                        |
| 2       | NC                        |
| 3       | LTG_B                     |
| 4       | RTSAS                     |
| 5       | Ground optically-isolated |
| 6       | 5V optically-isolated     |
| 7       | NC                        |
| 8       | LTG_A                     |
| 9       | RTS_PG                    |

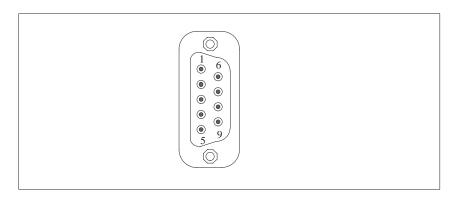

Figure 2-7 MPI/DP Socket Connector

# 2.7.20 Microphone, 3.5 mm plug

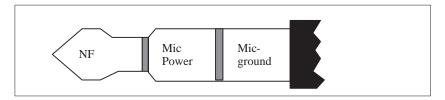

Figure 2-8 Appropriate 3.5 mm Active Microphone plug

# 2.7.21 Loudspeaker, 3.5 mm plug

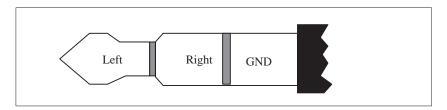

Figure 2-9 Loudspeaker plug

## 2.7.22 Ethernet RJ45 Connection

| Pin-Nr.       | Bedeutung             |
|---------------|-----------------------|
| 1             | TD+                   |
| 2             | TD-                   |
| 3             | RD+                   |
| 4, 5 *        | internally terminated |
| 6             | RD-                   |
| 7, 8 *        | internally terminated |
| LED<br>yellow | Link                  |
| LED green     | Activity              |

<sup>\*</sup> not necessary for data transfer.

# 2.7.23 USB (two high current USB Interfaces Type A)

| Pin-No. | Meaning                   |
|---------|---------------------------|
| 1       | VCC (500 mA max. current) |
| 2       | - Data                    |

| Pin-No. | Meaning |  |
|---------|---------|--|
| 3       | + Data  |  |
| 4       | Ground  |  |

## 2.7.24 Description of the Switch Positions S2 (TTY, BIOS)

#### **Switch Settings**

The following switch settings are for your information only. They are set in the factory and may not be changed.

x means that this switch is irrelevant for the function described.

#### **BIOS Source S2**

| S2 (3) | Function                                        |
|--------|-------------------------------------------------|
| off    | Boot EPROM activated (standard setting)         |
| on     | Boot EPROM not activated (boot module required) |

## **TTY Setting S2**

| S2 (1) | S2 (2) | Function                                                        |  |
|--------|--------|-----------------------------------------------------------------|--|
| on     | on     | Active TTY interface (standard setting)                         |  |
| off    | X      | TTY transmit loop, isolated from power source (passive setting) |  |
| X      | off    | TTY receive loop, isolated from power source (passive setting)  |  |

# Setting the Frequency Frontsidebus S2

| S2(4) | ISA Bus<br>Freq. | PCI Bus<br>Freq. | CPU Bus<br>Freq |
|-------|------------------|------------------|-----------------|
| off   | 8.25MHz          | 33MHz            | 66MHz           |
| off   | 8.25MHz          | 33MHz            | 100MHz          |

## 2.8 Interrupt Assignments

#### Interrupt Assignments

Two integral interrupt controllers of the type 82C59 handle the 16 hardware interrupts (IRQ 0 to IRQ 15).

The INT output of the slave controller is connected to the IRQ 2 input of the master controller. Interrupt 9 (IRQ 9) can be used on the bus for the assigned interrupt 2 (IRQ 2). In the initialization phase, IRQ 9 is programmed for the software interrupt vector 0A H (IRQ 2) by the ROM-BIOS.

#### **Priority**

The interrupts are priority-scheduled in reverse number order. Interrupt IRQ 0 has the highest priority and interrupt IRQ 7 the lowest. For triggering IRQ 2, interrupt IRQ 8 has the highest priority and interrupt IRQ15 the lowest.

Interrupts IRQ 8 to IRQ 15 therefore have priority over interrupts IRQ 3 to IRQ 7. The interrupt vectors are initialized and masked when the PC is powered up.

#### I/O Addresses of the Interrupt Controllers

| Interrupt | Assignment                                    | Remark                 | Vector |
|-----------|-----------------------------------------------|------------------------|--------|
| SMI       | System management interrupt, cannot be masked | -                      | -      |
| NMI       | Signal IO channel check 2                     | Fixed                  | INT2H  |
| IRQ 0     | Timer output 0                                | Fixed                  | INT8H  |
| IRQ 1     | Keyboard (keyboard buffer full)               | Fixed                  | INT9H  |
| IRQ 2     | Cascaded (slave interrupt controller)         | Fixed                  | INTAH  |
| IRQ 3     | Serial port 2                                 | Can be switched off *) | INTBH  |
| IRQ 4     | Serial port 1                                 | Can be switched off *) | INTCH  |
| IRQ 5     | Sound                                         | P&P **)                | INTDH  |
| IRQ 6     | FD controller                                 | Can be switched off *) | INTEH  |
| IRQ 7     | Parallel port 1                               | Can be switched off *) | INTFH  |
| IRQ 8     | Real-time clock (RTC)                         | Fixed                  | INT70H |
| IRQ 9     | VGA (generally not used)                      | Vacant (AT 9 = XT 2)   | INT71H |
| IRQ 10    | Onboard MPI / DP                              | P&P **)                | INT72H |
| IRQ 11    | Vacant                                        | Vacant                 | INT73H |
| IRQ 12    | PS/2 mouse                                    | Can be switched off *) | INT74H |
| IRQ 13    | Numeric processor                             | Fixed                  | INT75H |
| IRQ 14    | 1st HD controller (primary)                   | Fixed                  | INT76H |
| IRQ 15    | 2nd HD controller (secondary)                 | Can be switched off *) | INT77H |

Do not use interrupts already assigned in the system.

- \*) These components can be disabled via the BIOS SETUP. The functions are then no longer available and the resources are released for other components.
- \*\*) The on-board MPI/DP interface is plug&play-capable, the occupied resources are managed by the BIOS.

## 2.9 Hardware Addresses

# 2.9.1 I/O Address Assignment

Table 2-1 I/O Address Assignment

| Address<br>From | То   | Assignment                                            | Remark              |
|-----------------|------|-------------------------------------------------------|---------------------|
| 0000            | 000F | DMA controller 1                                      |                     |
| 0020            | 0021 | Interrupt controller 1                                |                     |
| 0040            | 0043 | Timer 1                                               |                     |
| 0060            | 0060 | Keyboard controller, data                             |                     |
| 0061            | 0061 | NMI, loudspeaker settings                             |                     |
| 0064            | 0064 | Keyboard controller, command, status                  |                     |
| 0070            | 0070 | NMI-enable, real-time clock index                     |                     |
| 0071            | 0071 | Real-time clock date                                  |                     |
| 0072            | 0073 | CMOS external RAM                                     |                     |
| 0080            | 008F | DMA page register                                     |                     |
| 00A0            | 00A1 | Interrupt controller 2                                |                     |
| 00C0            | 00DE | DMA controller 2                                      |                     |
| 00EA            | 00EA | PM-Port Ultra IO Index                                |                     |
| 00EB            | 00EB | PM-Port Ultra IO Data                                 |                     |
| 00ED            | 00ED | reserved                                              |                     |
| 00F0            | 00F0 | Reset numeric error                                   |                     |
| 00F8            | 00FF | Numeric processor                                     |                     |
| 0100            | 010F | Generally not used (alternative for CP 1413)          |                     |
| 0170            | 0177 | Second IDE channel                                    | Can be switched off |
| 01F0            | 01F7 | First IDE channel                                     |                     |
| 0200            | 020F | Reserved for game port, otherwise vacant              | Reserved / vacant   |
| 0220            | 022F | Sound                                                 | Can be switched off |
| 0240            | 0243 | Reserved for SINEC L2 (5412(A2)), otherwise vacant    | Reserved / vacant   |
| 0278            | 027B | Reserved for LPT 2, otherwise vacant                  | Reserved / vacant   |
| 02E8            | 02EF | Reserved for COM4, otherwise vacant                   | Reserved / vacant   |
| 02F0            | 02F8 | Reserved for BGIP                                     | Reserved / vacant   |
| 02F8            | 02FF | COM2                                                  | Can be switched off |
| 0300            | 031F | Vacant                                                |                     |
| 0330            | 033F | Sound                                                 | Vacant              |
| 0340            | 035F | Reserved for HIGRAPH Host interface, otherwise vacant | Reserved / vacant   |

Table 2-1 I/O Address Assignment

| Address<br>From | То   | Assignment                                       | Remark              |
|-----------------|------|--------------------------------------------------|---------------------|
| 0360            | 036F | Generally not used                               | Vacant              |
| 0376            | 0376 | Second IDE channel command                       | Can be switched off |
| 0377            | 0377 | Second IDE channel status                        | Can be switched off |
| 0378            | 037F | LPT 1                                            | Can be switched off |
| 0380            | 0387 | Generally not used                               | Vacant              |
| 0388            | 038C | Sound synthesizer                                | Can be switched off |
| 03A0            | 03AF | Generally not used                               | Vacant              |
| 03B0            | 03BB | Monochrome video or EGA/VGA                      |                     |
| 03BC            | 03BF | Reserved for LPTn, otherwise vacant              | Reserved / vacant   |
| 03C0            | 03CF | VGA control register                             |                     |
| 03D0            | 03DF | CGA / VGA control register                       |                     |
| 03E8            | 03EF | Reserved for COM 3, otherwise vacant             | Reserved / vacant   |
| 03F0            | 03F5 | FD controller                                    |                     |
| 03F6            | 03F6 | First IDE channel, command                       |                     |
| 03F7            | 03F7 | First IDE channel, status                        |                     |
| 03F8            | 03FF | COM 1                                            | Can be switched off |
| 0390            | 0397 | Reserved for SINEC H1 (CP1413), otherwise vacant | Reserved / vacant   |
| 0400            | +LPT | ECP LPT                                          | PCI BUS             |
| 0CF8            | 0CFB | PCI config index                                 | PCI BUS             |
| 0CFC            | 0CFF | PCI config data                                  | PCI BUS             |
| FF00            | FF07 | IDE bus master register                          | PCI BUS             |
| 1000            | 1037 | Power management                                 |                     |
| 1080            | 108F | Sound                                            | PCI-IO              |
| 10C0            | 10EF | Sound                                            | PCI-IO              |

# 2.9.2 Assignment of the Memory Addresses

There are two kinds of address areas:

- Memory address area
- I/O address area.

Different read/write signals (I/O WR, I/O RD, MEMR, MEMW) are used to reference these areas. The following tables provide you with an overview of the address areas used. Please refer to the descriptions of the individual functional groups for more details.

Table 2-2 Assignments of the Memory Addresses

| From<br>Address | To<br>Address | Size              | Assignment                                                     | Remark         |
|-----------------|---------------|-------------------|----------------------------------------------------------------|----------------|
| 0000 0000       | 0007 FFFF     | 512k              | Conventional system memory                                     |                |
| 0008 0000       | 0009 FBFF     | 127k              | Conventional system memory extended                            |                |
| 0009 FC00       | 0009 FFFF     | 1k                | Conventional system memory extended BIOS data                  |                |
| 000A 0000       | 000A FFFF     | 64k               | Graphics refresh memory                                        | VGA            |
| 000B 0000       | 000B 7FFF     | 32k               | SW graphics interface module                                   | Vacant         |
| 000B 8000       | 000B FFFF     | 32k               | Graphics refresh memory                                        | VGA/CGA        |
| 000C 0000       | 000C C7FF     | 32k               | VGA BIOS expansion                                             | VGA            |
| 000C C800       | 000D FFFF     | 96k               | Vacant                                                         |                |
| 000E 0000       | 000E BFFF     | 48k               | System BIOS                                                    |                |
| 000E C000       | 000E CFFF     | 4k                | System BIOS BootMessageLogo                                    |                |
| 000E D000       | 000E DFFF     | 4k                | System BIOS Plug & Play Area                                   |                |
| 000E E000       | 000E FFFF     | 8k                | System BIOS Boot Block                                         |                |
| 000F 0000       | 000F FFFF     | 64k               | System BIOS                                                    |                |
| 0010 0000       | 00EF FFFF     | 14M               | Extended system memory                                         |                |
| 00F0 0000       | 00FF FFFF     | 1M                | Extended system memory or<br>Memory hole                       | Via BIOS SETUP |
| 0100 0000       | 2FFF FFFF     | 768M              | Extended system memory                                         |                |
| 3000 0000       | FFEF FFFF     | 4G-768M-<br>1023k | PCI expansion; resources are assigned by the operating system. |                |
| FFF0 0000       | FFFD FFFF     | 1023k-128k        | ISA memory, reserved for dual-<br>port RAM                     | Vacant         |
| FFFE 0000       | FFFF FFFF     | 128k              | Shadow of System BIOS<br>(000E 0000 000F FFFF)                 |                |

#### Memory Decoding Function

The Pentium II CPU has a memory address area of 64 Gbytes; 4 Gbytes of this can be used. The CPU has a 64-bit wide data bus, 33 address lines, and 8 bus enable lines (BE0...BE7) which code the non-existent byte address lines A0, A1 and A2. The CPU address bus is mapped on the PCI address bus via the PAC (system controller). Excluded from this are the memory addresses from 0000 0000h to 0009 FFFFh (640 Kbytes) and from 0010 0000h to 2FFF FFFFh (768MByte)).

The ISA-Bridge PIIX (PCI ISA IDE Xcellerator) maps the ISA address bus exactly once on the PCI address bus. The ISA address bus for 8-bit modules covers the address area from A0 to A19, corresponding to the CPU addresses 0000 0000h to 000F FFFFh (1 Mbyte). For 16-bit ISA modules, the address bus is extended by the address lines A20...A23 and therefore addresses from 0000 0000h to 00FF FFFFh (16 Mbytes). The differentiation between the 1 Mbyte and 16 Mbyte ISA address areas is achieved using special memory read/write signals which are only activated if the address lines A20, A21, A22 and A23 have a level of logical "0". If the CPU addresses areas which are occupied by the main memory, no ISA bus control signals are generated. This means that an ISA bus module is not addressed in these memory areas. On the contrary, an ISA bus master cannot reach addresses above 16 Mbytes. In order to achieve a larger address area for dual-port RAM extensions than the memory address area between 640 Kbytes and 1 Mbytes, special decoder hardware is provided on the Pentium programming device basic module:

- The CPU address area from FFF0 0000h to FFFD FFFFh (1024k 128k BOIS = 896 KB) is mapped into the ISA address area 00F0 0000h to 00FD FFFFh and is always addressed in the CPU address area. Decoding of the address lines A24 to A31 missing on the ISA bus is achieved using special hardware on the basic module.
- The CPU address area from 00F0 0000 to 00FF FFFF is mapped into the ISA address area from 00F0 0000 to 00FF FFFF (16 Mbyte memory window). This setting can be switched on and off in the setup.

#### 2.10 DMA Channels

| DMA Channel | Data Transfer | Description                 |
|-------------|---------------|-----------------------------|
| 0           | 8/16 bit      | Sound*                      |
| 1           | 8/16 bit      | Sound*                      |
| 2           | 8/16 bit      | Floppy                      |
| 3           | 8/16 bit      |                             |
| 4           |               | Cascading of DMA controller |
| 5           | 16 bit        | Free                        |
| 6           | 16 bit        | Free                        |
| 7           | 16 bit        | Free                        |

<sup>\*</sup> Can be switched off by deactivating the sound card

# 2.11 Monitoring Functions

#### 2.11.1 Overview

#### **Funktion**

The following individual functions are available:

- Temperature monitoring and over/under temperature display
- Watchdog
- Relay interfaces

Monitoring module messages can be forwarded to an application.

SFC program devices as well as Windows NT and Windows 98 drivers are available for this purpose. Using these you can display status or parameterize limiting values.

You can find descriptions of the drivers and the SFC programs on this CD *Documentation and Drivers* in the directory SafeCard.

#### 2.11.2 Status displays

#### **LED Indicators**

The LEDs have the following meanings:

| LED  | OFF               | GREEN                       | RED                                                                                                    |
|------|-------------------|-----------------------------|----------------------------------------------------------------------------------------------------|
| Run  | Watchdog inactive | Watchdog active             | Watchdog executed                                                                                                    |
| Temp | System OFF        | Normal internal temperature | Internal temperature be-<br>yond acceptance level or<br>cable towards tempera-<br>ture sensor unplugged or<br>interrupted. |

# 2.11.3 Temperature Monitoring/Display

# Temperature Monitoring

The temperature is measured by means of two temperature detectors. One detector monitors the processor temperature, the second internal housing temperature. The temperature is measured via a sensor and its status is indicated via a green LED for normal temperature and via a red LED for errors. The following conditions may cause errors:

- Overrange of the acceptance limit of excess temperature
- Underflow of the acceptance limit of insufficient temperature

The temperature status for processor and intern area can be installed separatly (per Treiber or programm SFC).

An error causes one of the following reactions:

| Reaction                          | Option     |
|-----------------------------------|------------|
| TempLED changes from GREEN to RED | always     |
| Relay output falls in quiet state | always     |
| Initiate IRQ                      | can be set |

## 2.11.4 Watchdog (WD)

#### **Function**

The watchdog monitors the program execution. The watchdog has the task of informing the user about different reactions to a program crash.

When you switch on your PC, or when you execute a cold restart (HW RESET) the watchdog remains in its quiet state, that means that it does not trigger any reaction and the RUN LEDs remain dark. If the watchdog is actve, this is indicated by the green RUN LED (per Treiber or SFC-Programm).

#### Watchdog Reactions

If the watchdog is not triggered within a preset time interval, the following reactions occur:

| Reaction                                                              | Option    |
|-----------------------------------------------------------------------|-----------|
| RUN LED changes from GREEN to RED                                     | always    |
| Canceling WD                                                          | always    |
| Relay output falls in quiet state (False contact with middle contact) | always    |
| Initiating of PC reset                                                | to be set |
| Transmitting IRQ to PC                                                | to be set |

If an executed watchdog is retriggered, the green LED is illuminated again. Options are set via the configuration register bits 6 and 7.

#### Watchdog Monitoring Times TWD

Monitoring times are set in steps (from 3 to 255) in the configuration register.

In order to secure the recognition of a fail-state from an interrupt-evaluating unit which is connected to the relay interface, the SafeCard guarantees an error hold time of at least 500 ms. This also applies if the PC is reset, for example, after the watchdog has been executed.

#### Note

If you modify the watchdog time after the watchdog has been activated (that is during watchdog execution), the watchdog is retriggered.

## 2.11.5 Relays Output

# Switching ON/OFF Conditions

External units such as alarm indicators, horns and signal lights can be notified about the system condition of the PC with the relay changeover contact.

In case of failure the error contact (De-energized position) is connected with the mid-position contact.

A fault stop time of 500 ms is guaranteed so that the alarm analysis units connected to the relay interface recognize the error condition. This is also true when the executed PC Watchdog is reset.

The following table shows you the operating status and the corresponding switch position.

| Condition                         | switch posi-<br>tion  |
|-----------------------------------|-----------------------|
| Normal operation                  | Working condition     |
| Watchdog executed                 | De-energized position |
| Watchdog activated by software    | De-energized position |
| Watchdog acknowledged by software | working position      |
| Temperature error                 | De-energized position |
| Power failure                     | De-energized position |
| PC turned off                     | De-energized position |

Switching the relay from fail-state to error-free status via the software is impossible if a fail-state occurs (that is temperature error or watchdog executed).

## Technical Specifications of the Relays

The following table lists the technical specifications of the relays:

| Switching voltage DC           | max. 60 V |
|--------------------------------|-----------|
| Switching current DC           | max. 1 A  |
| Switching capacity DC          | max. 30 W |
| Limiting continuous current DC | max. 1 A  |

# Connection for Relay output on the back plane

Version: D-SUB-connector, 9-pin, female

| Pin | Signal                             |  |  |
|-----|------------------------------------|--|--|
| 1   | N.C.                               |  |  |
| 2   | Power Error (Working condition)    |  |  |
| 3   | N.C.                               |  |  |
| 4   | Mid-position Contact               |  |  |
| 5   | Power Good (De-energized position) |  |  |
| 6   | GND                                |  |  |
| 7   | +5V (fused)                        |  |  |
| 8   | N.C.                               |  |  |
| 9   | N.C.                               |  |  |

## 2.11.6 SW Interfaces

#### Overview

The monitoring function can be called up by driver or SFC program. The included driver and the functions of the SFC program are described in the documentation. You can find this documentation on the included CD *Documentation and Drivers*.

#### 2.12 Changing the Device Configuration with BIOS SETUP

# Changing the Device Configuration

The device configuration of your PC is set for working with the software supplied with the unit. You should only change the preset values if you have modified your device in any way, or if a fault occurs when the unit is powered up.

The changes you make will not become effective until the device is restarted. When you exit the setup program, the device is automatically rebooted.

#### SETUP Program

The SETUP program is in the ROM-BIOS. Information on the system configuration is stored in the battery-backed RAM of the PC RI 45 PIII.

You can use SETUP to set the hardware configuration (for example, type of hard disk) and define the system characteristics. You can also use SETUP to set the time and date.

# Incorrect SETUP Data

If incorrect SETUP data are recognized when booting the system, the BIOS prompts you to:

- Start SETUP by pressing F2 or
- Continue booting by pressing **F1**.

#### **Starting SETUP**

On completion of the startup test, the BIOS requests you to start the SETUP program with the following screen prompt:

PRESS < F2 > to enter SETUP

Start SETUP as follows:

- 1. Reset your PC RI 45 PIII (warm or cold restart).
- 2. Press the **F2** key as long as the BIOS prompt is on the screen.

#### **Default Setting**

The **F9** key or "Set Default Values" command in the exit menu sets the default parameters in the screen forms.

#### **SETUP Menus**

The various menus and submenus are listed on the following pages. You can obtain information on the SETUP entry selected from the **Item Specific Help** part of the relevant menu.

#### Screen Display Following Power-On

With the standard setting of your PC, the display shown below appears following power-on:

PhoenixBIOS Release 6.0 - A5E-Number Copyright 1985-1997 Phoenix Technologies Ltd., All Rights Reserved.

SIEMENS PC RI 45 Pentium III V06.A5E (version number)

CPU = Pentium III 450 MHz

0000640K System RAM Passed

0064512K Extended RAM Passed

0512K Cache SRAM Passed

System BIOS shadowed

Video BIOS shadowed

UMB upper limit segment address: Flxx

Fixed Disk 0: [name of installed disk drive]

ATAPI CD-ROM: [name of installed CD-ROM drive]

Press F2> to enter SETUP

If you press the F2 key when the above display is shown, you select the ROM-based BIOS setup program. In this program you can set a number of system functions and hardware configurations of your PC.

The standard settings are effective on delivery. You can change these settings using the BIOS setup. The modified settings become effective when you have saved them and terminated the BIOS setup.

The following screen form appears when you start the BIOS setup:

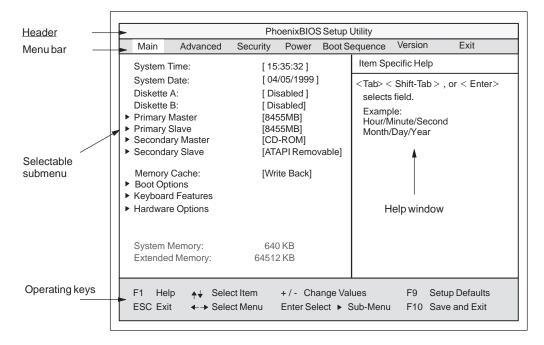

Figure 2-10 Example: Main SETUP Menu

#### **Menu Structure**

The screen is divided into four parts. In the top part, you can select the menu forms [Main], [Advanced], [Security], [Power], [Exit]. In the left of the center part you can select various settings or submenus. Brief help texts appear on the right for the currently selected menu entry. The bottom part contains information for operator inputs.

Yellow stars to the left of the interface designation (for example, Internal COM 1) indicate a resource conflict between the interfaces managed by the BIOS. In this case you should select the default settings (F9) or eliminate the conflict.

You can move between the menu forms using the cursor keys  $[\leftarrow]$  and  $[\rightarrow]$ .

| Menu          | Meaning                                                    |  |  |
|---------------|------------------------------------------------------------|--|--|
| Main          | System functions are set here                              |  |  |
| Advanced      | An extended system configuration can be set here           |  |  |
| Security      | Security functions are set here, for example, a password   |  |  |
| Power         | Power saving functions can be selected here                |  |  |
| Version       | Device-specific information is displayed here              |  |  |
| Boot Sequence | The order of possible bootable devices is determined here. |  |  |
| Exit          | Used for terminating and saving                            |  |  |

#### **ENTER Key**

Press the Enter key to open a pop-down menu in which you can use the cursor keys to move and make selections. To exit one of these menus, press either ESC (exit without changes) or Return (selected setting becomes effective when device is rebooted).

If a line is marked with a triangle it contains a submenu. You can exit a submenu by pressing ESC. The changes you have selected will become effective when the device is rebooted.

#### 2.12.1 The Main Menu

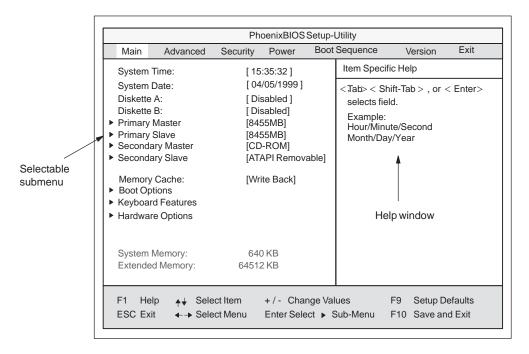

Figure 2-11 Example: Main SETUP Menu

# Settings in the Main Menu

In the **Main** menu you can move upwards and downwards using the cursor keys  $[\uparrow]$  and  $[\downarrow]$  to select the following system parameters:

| Menu Item         | Function                                                                  |  |
|-------------------|---------------------------------------------------------------------------|--|
| System Time       | Used to display and set the current time                                  |  |
| System Date       | Used to display and set the current date                                  |  |
| Diskette A        | Name of installed disk drive                                              |  |
| Diskette B        | Name of installed disk drive                                              |  |
| Memory Cache      | For setting memory options                                                |  |
| Via submenus      |                                                                           |  |
| Primary           | Type setting of installed EIDE drives                                     |  |
| Secondary         | Type setting of installed EIDE drives                                     |  |
| Memory Cache      | For setting memory options                                                |  |
| Boot Options      | For setting boot options                                                  |  |
| Keyboard Features | For setting keyboard interface (for instance, NUM-LOCK, auto report rate) |  |
| Hardware Options  | For setting PC RI 45 hardware options                                     |  |

#### System Time and System Date Time and Date

System Time and System Date indicate the current values. Once you have selected the appropriate option, you can use the [+] and [-] keys to modify the time setting

Hour: Minute: Second and the date

Month/Day/Year.

You can move between the entries in the date and time options (for example, from hour to minute) using the tabulator key.

#### Diskette A/ Diskette B Floppy Disk Drive

The names of the installed disk drives in the PC are set here. The following entries are possible:

| [Disabled]        | If a disk drive is not installed (standard setting for disk drive B or by LS120) |
|-------------------|----------------------------------------------------------------------------------|
| [360 KB,5 1/4"]   |                                                                                  |
| [1.2 MB,5 1/4"]   |                                                                                  |
| [720 KB,3 1/2"]   |                                                                                  |
| [1.44 MB, 3 1/2"] | Standard setting for installed disk drive A                                      |
| [2.88 MB, 3 1/2"] |                                                                                  |

# Option "Primary / Secondary"

The system jumps to the following submenu when you select this type of menu option:

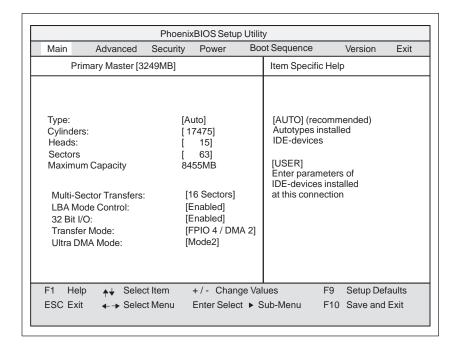

Figure 2-12 Example: "Primary Master"

The parameters which you can select here are usually saved on the respective IDE drive, and are read from the drive and entered into the form when you select the option "Autodetect Hard Disk."

#### Option "Type"

If you select the option "Type" for a drive which does not exist, an abort is executed after approximately one minute as a result of a timeout and the existing entries remain unchanged. It is therefore only meaningful to carry out an autodetect for interfaces to which drives are connected.

Under certain circumstances it may be necessary to deviate from the proposed hard disk parameters. In this case, select the corresponding menu option and then the desired value using the [+] and [-] keys. Enter "none" in the option "Type" if no drive is connected, or a number from 1 to 39 if a predefined type of hard disk is to be used.

Select "User" if you wish to define your own type of hard disk; you must then additionally enter the hard disk-specific parameters in the options "Cylinders," "Heads," "Sectors/Track," "Write Precomp."

Option "Multi-Sector Transfers"

The number of sectors which are transmitted per interrupt are transferred in the option "Multi-Sector Transfers." The value depends on the drive and should only be set using the autodetect function.

Disabled

2,4,8,16 sectors

Option "LBA Mode Control"

"Enabled" in the option "LBA Mode Control" (enabled, disabled) means that hard disk capacities greater than 528 Mbytes are supported. The value depends on the drive and should only be set using the autodetect function.

Option "32 Bit I/O"

The type of access to the drive is defined in the option "32 Bit I/O":

Disabled 16-bit access
Enabled 32-bit access

Option "Transfer Mode" or Ultra DMA Mode The interface transmission rate is set in the option "Transfer Mode." The value depends on the drive and should only be set using the autodetect function.

You leave the submenu using the ESC key.

Maximum Capacity

Here the total drive capacity is indicated for "Logical (L) x Block (B) x Adressing (A). The maximum capacity displayed is up to 2 TB (block size is 512 bytes).

# Option "Memory Cache"

The following pop-up menu appears when you select the option "Memory cache" in the main menu:

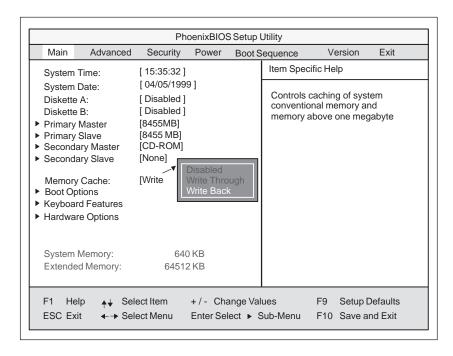

Figure 2-13 "Memory Cache" Submenu

A cache is a fast intermediate memory located between the CPU and the memory (DRAM). Repeated memory access operations are executed in the fast cache, and not in the main memory, provided the feature is enabled. It may be necessary to disable the cache with certain hardware and software because intentional program runtimes or delay times are prevented by the fast cache.

| [Disabled]      | Cache is disabled.                                                                         |  |
|-----------------|--------------------------------------------------------------------------------------------|--|
| [Write Through] | Write access is only concluded when an entry is made in the main memory.                   |  |
| [Write Back]    | Write access is concluded immediately, the entry in the RAM takes place in the background. |  |

# Option "Boot Options"

The following submenu appears when you select the option "Boot Options" in the main menu:

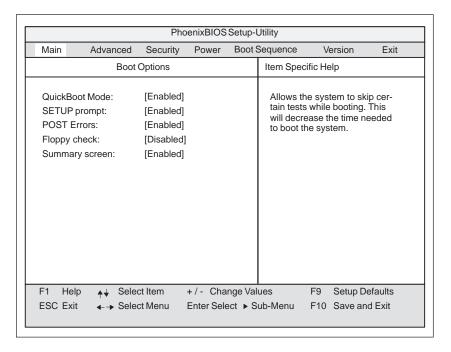

Figure 2-14 "Boot Options" Submenu

| Quick Boot<br>Mode | Allows the system to skip certain tests while booting. This will decrease the time needed to boot the system.                                                                                         |
|--------------------|----------------------------------------------------------------------------------------------------|
| SETUP prompt       | During the system loading phase, the following SETUP prompt is output at the bottom of the screen: <i>PRESS <f2> to enter Setup</f2></i> .                                                            |
| POST Errors        | The loading procedure is aborted if an error is detected during the system loading phase.                                                                                                    |
| Floppy check       | During the system loading phase, the floppy head is moved by a number of steppings to the inside, and then returned again. This test is useful because the drive is initialized again in the process. |
| Summary screen     | The most important system parameters are output on the display at the end of the system loading phase.                                                                                                |

By 'enabled' the Feature is free, by 'disabled' inhibited.

# Option "Keyboard Features"

The following submenu appears if you select the option "Keyboard Features" in the main menu:

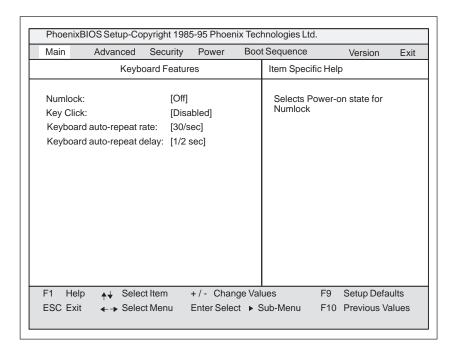

Figure 2-15 "Keyboard Features" Submenu

| Numlock                    | Switches Numlock on or off following power on |  |
|----------------------------|-----------------------------------------------|--|
| Key Click                  | A keystroke can be heard                      |  |
| Keyboard auto-repeat rate  | Increase in automatic key repeat rate         |  |
| Keyboard auto-repeat delay | Switch-on delay in automatic key repeat       |  |

# Option "Hardware Options"

The following submenu appears when you select the option "Hardware Options" in the main menu:

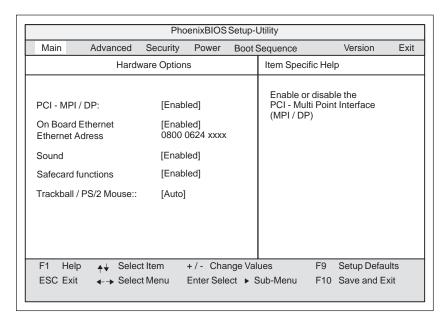

Figure 2-16 "Hardware Options" Submenu

The parameters of the interfaces present on the basic module are set here.

| Entry                     | Function                                                                                                    |                                                                                 |  |
|---------------------------|----------------------------------------------------------------------------------------------------|---------------------------------------------------------------------------------|--|
| PCI-MPI/DP                | Enables the CP5611-compatible MPI/DP interface. The resources are managed by the BIOS PCI plug & play mechanism.                                                                                                    |                                                                                 |  |
| On Board<br>Ethernet      | Enables the On Board Ethernet interface. The resources are managed by BIOS PCI Plug & Play Mechanism                                                                                                    |                                                                                 |  |
| Ethernet Adress           | The individual, specific Ehternet address of your computer. The areas marked with xxxx are device dependent. If an invalid address is displayed, (for example: FFFF FFFF FFFF) please notify the service center for your area. |                                                                                 |  |
| SafeCard functions        | Enables the On Board SafeCard. The resources are managed by BIOS PCI Plug & Play Mechanism                                                                                                    |                                                                                 |  |
| Sound                     | Enables or disables the basic module sound chip. The resources are managed by BIOS PCI Plug & Play Mechanism                                                                                                    |                                                                                 |  |
| Trackball / PS/2<br>mouse | Internal The PS/2 interface is active. IRQ 12 is occupied.                                                                                                    |                                                                                 |  |
|                           | External The PS/2 interface is active. IRQ 12 is occupied. The keyboard trackball is disabled.                                                                                                    |                                                                                 |  |
|                           | Disabled The PS/2 interface is inactive, IRQ12 is available.                                                                                                    |                                                                                 |  |
|                           | Auto                                                                                                    | System recognizes whether a mouse or a key board with a trackball is connected. |  |

#### 2.12.2 The Advanced Menu

#### **Menu Structure**

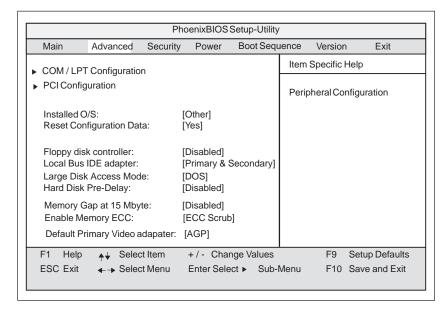

Figure 2-17 "Advanced" Menu

# Settings in the Advanced Menu

| Installed O/S                  | means that fitted modules are automatically recognized and installed provided they support plug & play functions. |                                                                                                    |                                           |  |
|--------------------------------|----------------------------------------------------------------------------------------------------|----------------------------------------------------------------------------------------------------|-------------------------------------------|--|
|                                | [No]                                                                                                    | The BIOS handles the complete plug & play facilities                                                                                                    |                                           |  |
|                                | [Yes]                                                                                                    | The operating system handles some of the plug & play functions                                                                                                    |                                           |  |
| Reset<br>Configuration<br>Data | [Yes]                                                                                                    | All previous functions under plug & play are deleted, and the configuration is retriggered the next time the system is loaded. The entry is then set to [No]. System components which have no plug & play facilities must be entered manually. |                                           |  |
|                                | [No]                                                                                                    | The system components with plug & play facilities are initialized the next time the system is loaded.                                                                                                    |                                           |  |
| Floppy disk<br>controller      | freigeben oder sperren des Floppy-Controllers der Grund-<br>baugruppe (bei LS120 disabled)                        |                                                                                                    |                                           |  |
| Local Bus IDE adapter          | [Primary]<br>[Secondary]                                                                                          |                                                                                                    | One IDE interface for up to two drives.   |  |
|                                | [Primary and                                                                                                    | Secondary]                                                                                                    | Two IDE interfaces for up to four drives. |  |
|                                | [Disabled]                                                                                                    |                                                                                                    | No local IDE interface                    |  |
| Large Disk<br>Access Mode      | [DOS]                                                                                                    | The drive tables are designed according to DOS drive access operations compatible with enhanced IDE.                                                                                                    |                                           |  |
|                                | [OTHER]                                                                                                    | The tables are not adapted.                                                                                                    |                                           |  |
| Hard Disk Delay                | [Disabled] 3 to 30                                                                                                | No additional startup time for hard disk<br>Additional startup time for the hard disk<br>can be selected                                                                                                    |                                           |  |

| Memory Gap at<br>15 MBytes       | [Disabled] [Enabled]   | The area from 15 to 16 Mbytes is not available for ISA RAM The area from 15 to 16 Mbytes is enabled for the ISA memory.             |
|----------------------------------|------------------------|----------------------------------------------------------------------------------------------------|
| Enable Memory<br>ECC             | [ECC Scrub] [Disabled] | One bit memory error is automatically corrected.  This option turns off the correction function.                                    |
| Enable memory<br>ECC             | [Disable]<br>[Enable]  | No "Error checking and correction" "Error checking and correction" is active Only meaningful in connection with DIMM cards with ECC |
| Default Primary<br>Video Adapter | [AGP]                  | Module in AGP-Slot is VGA output interface                                                                                          |
|                                  | [PCI]                  | Module in PCI-Slot is VGA output interface                                                                                          |

#### Submenu COM/LPT Configuration

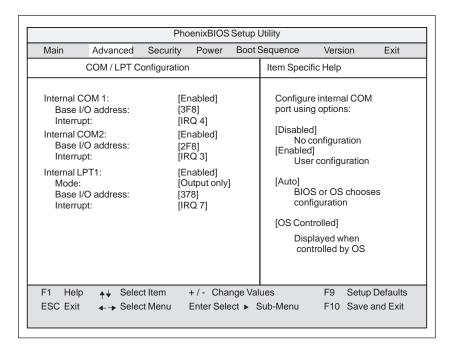

Figure 2-18 "COM / LPT Configuration" Submenu

If you set an interface to Disabled, the resources occupied by it are released.

# Printer Port Internal LPT1

| Mode: | You can use this setting to select the operating mode of the printer |
|-------|----------------------------------------------------------------------|
|       | interface. You must adapt this setting to match the data terminal    |
|       | device which you have connected. You can find the setting in the     |
|       | corresponding device documentation.                                  |

# Submenu PCI Configuration

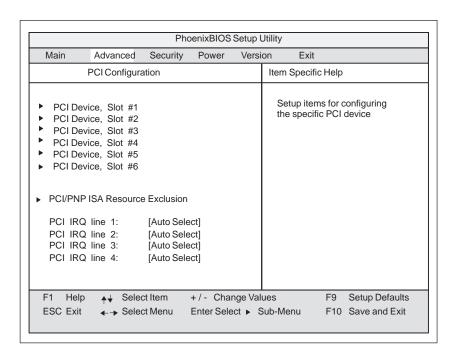

Figure 2-19 "PCI Configuration" Submenu

# Option "PCI Devices"

The following submenu appears when you select the option "PCI Devices" in the advanced menu:

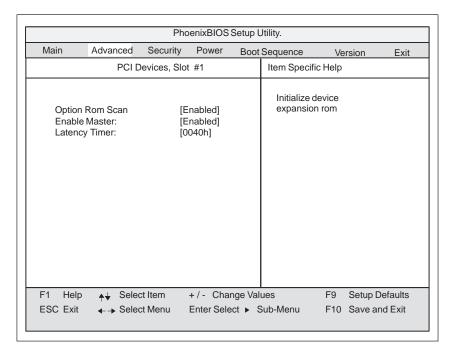

Figure 2-20 "PCI Devices, Slot #1" Submenu

| Option ROM<br>Scan: | [Enabled]                  | The ROM option of the PCI module (if present) is enabled The ROM option of a PCI module is disabled.                                                                                           |
|---------------------|----------------------------|----------------------------------------------------------------------------------------------------|
| Enable Master:      | [Enabled]<br>[Disabled]    | This slot can assume the PCI master function<br>This slot can only work as a PCI slave.                                                                                                    |
| Latency Timer       | [Default] [0020H to 00E0H] | The number of active PCI clock cycles of the master modules are determined by the module. You can use these settings to set the maximum number of active PCI clock cycles to the chosen value. |

#### Submenu PCI/PNP ISA IRQ Resource Exclusion

Available means that the IRQ can be allocated to Plug and Play modules or given a motherboard function by the plug and play mechanism of the BIOS.

You should only use the Reserved setting if the interrupt does not have to be assigned to plug and play ISA modules in the application software. If the interrupt is "Reserved," it cannot be assigned a PCI slot by the plug & play mechanism.

|                                                                                 |                                                                | Pho                                                | enixBIOS   | Setup L | Itility.   |                                         |          |
|---------------------------------------------------------------------------------|----------------------------------------------------------------|----------------------------------------------------|------------|---------|------------|-----------------------------------------|----------|
| Main                                                                            | Advanced                                                       | Security                                           | Power      | Boot S  | equence    | Version                                 | Exit     |
| PCI / F                                                                         | NP ISA IRQ F                                                   | Resource E                                         | xclusion   |         | Item Speci | fic Help                                |          |
| IRQ 3:<br>IRQ 4:<br>IRQ 5:<br>IRQ 7:<br>IRQ 9:<br>IRQ 10:<br>IRQ 11:<br>IRQ 15: | [Availa<br>[Availa<br>[Availa<br>[Availa<br>[Availa<br>[Availa | able]<br>able]<br>able]<br>able]<br>able]<br>able] |            |         |            | s the specified<br>ise by legacy<br>ces |          |
| F1 Help<br>ESC Exit                                                             | 1 *                                                            |                                                    | +/- Cha    | ŭ       |            | F9 Setup                                | Defaults |
| LOO LAIL                                                                        | <b>←</b> → Ocico                                               | riviona                                            | Lintol Oel |         | ab Mena    | 1 10 Oave                               | and Exit |

Figure 2-21 "PCI / PNP ISA IRQ Resource Exclusion" Submenu

#### Option "PCI IRQ Line"

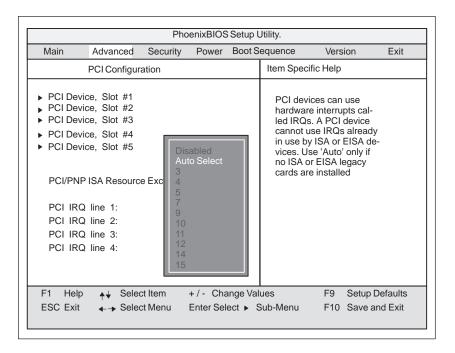

Figure 2-22 "PCI Configuration" Submenu

| Disabled 1 | No interrupt possible for the selected PCI IRQ line                                                                                                    |
|------------|----------------------------------------------------------------------------------------------------|
| AutoSelect | Plug & play mechanism of the BIOS selects free interrupts and assigns them to the PCI module.                                                                                                |
| 3 to 15    | The selected PCI IRQ line is assigned to the selected interrupt. You should only select this setting if it is specifically required in the documentation for your PCI module or application. |

Assignment of the PCI IRQ lines to the PCI slots.

|              | PCI Module interrupts in |        |         |         |         |         |
|--------------|--------------------------|--------|---------|---------|---------|---------|
| PCI IRQ Line | Slot 1                   | Slot 2 | Slot 3  | Slot 4  | Slot 5  | Slot 6  |
| 1            | INT - A                  | INT -B | INT - A | INT - B | INT - C | INT - D |
| 2            | INT - B                  | INT -C | INT - B | INT - C | INT - D | INT - A |
| 3            | INT - C                  | INT -D | INT - C | INT - D | INT - A | INT - B |
| 4            | INT - D                  | INT -A | INT - D | INT - A | INT - B | INT - C |

### 2.12.3 The Security Menu

#### Overview

Only system parameters in brackets can be edited. In order to prevent unauthorized use of your PC, you can define two passwords. The supervisor's password prevents the use of the floppy disk drive by any other user.

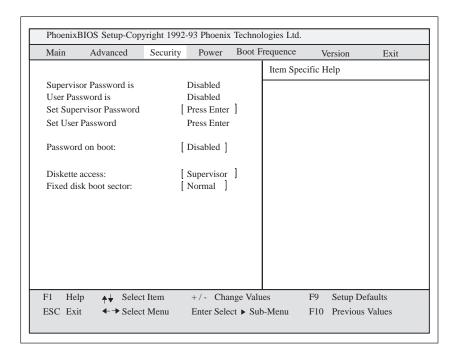

Figure 2-23 Submenu "Security"

#### **Settings**

| Supervisor                    | [Disabled] Password is not active                                                                                                    |  |  |
|-------------------------------|----------------------------------------------------------------------------------------------------|--|--|
| Password is                   | [Enabled Password is active. Changes the BIOS Setup can only be made after the password has been entered. A user password can be entered.                            |  |  |
|                               | When the password is entered, the field is automatically switched from [Disabled] to [Enabled] .                                                                     |  |  |
| User                          | [Disabled] Password is not active                                                                                                    |  |  |
| Password is                   | [Enabled] Password is active. BIOS-Setup can only be opened after the password is entered. No changes can be made, except to the user password.                      |  |  |
|                               | When the password is entered, the field is automatically switched from [Disabled] to [Enabled] .                                                                     |  |  |
| Set<br>Supervisor<br>Password | This field opens the "Enter Password" dialog box. After the supervisor password has been entered, it can be modified, deleted with the "Return" key and deactivated. |  |  |
| Set User<br>Password          | This field opens the "Enter Password" dialog box. After the user password has been entered, it can be modified, deleted with the "Return" key and deactivated.       |  |  |
| Password on                   | [Disabled] No password required on booting.                                                                                                    |  |  |
| boot                          | [Enabled] Supervisor- oder user-password must be entered on booting.                                                                                                 |  |  |
| Fixed disk                    | Normal All types of access to the hard disk are permitted.                                                                                                    |  |  |
| boot Sector                   | protected No operating system can be installed. This also provides protections against boot viruses.                                                                 |  |  |
| Diskette                      | This protection is only active, if Password on boot "is [enabled].                                                                                                   |  |  |
| access                        | Supervisor: Access to the diskette is only possible if the supervisor password was entered on booting.                                                               |  |  |
|                               | User Access to the diskette is only possible if the user password was entered on booting.                                                                            |  |  |

#### 2.12.4 The Power Menu

#### Overview

This menu has the following structure:

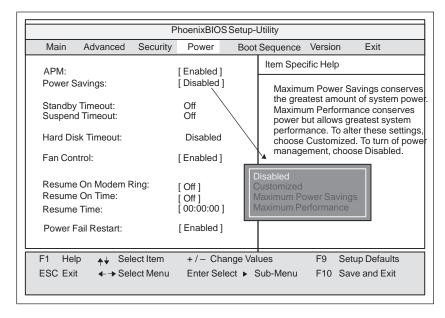

Figure 2-24 "Power" Submenu

In accordance with "green PC" considerations, the following power saving modes can be set using the power menu:

| APM (Advanced<br>Power<br>Management) | [Enabled] [Disabled]                  | Permits the switching off of system resources<br>not required by the operating system.<br>APM (advanced power management) access<br>not permissible for operating system.                                                                                |
|---------------------------------------|---------------------------------------|----------------------------------------------------------------------------------------------------|
| Power Savings                         | [Disabled]<br>[Customize, Maxir       | No power saving functions mum Power Savings, Maximum Performance] Customized or preset power saving functions by maximum and minimum amounts. The settings for Standby/Suspend Timeout, and Fixed Disk Timeout can be customized or are set accordingly. |
| Standby Timeout                       | [Off]<br>[1, 2, 4, 6, 8, 12,]<br>[16] | No standby modeminutes after your PC goes to standby mode                                                                                                    |
| Suspend<br>Timeout                    | [40, 60]<br>In Suspend Mode t         | No suspend modeminutes after your PC goes to suspend mode the CPU is stopped and can only be restarted by ample keyboard, mouse, Com1/2, Hard Disk.                                                                                                    |

| Hard Disk<br>Timeout | [Disabled]       | Hard disks are not switched off.                                                                                                    |
|----------------------|------------------|----------------------------------------------------------------------------------------------------|
|                      | [10, 15, 30, 60] | Minutes after which the hard disk drive is switched off, provided it is not being accessed. If you attempt to access the hard disk after it has been switched off, there will be an access delay while the disk is run up again. |

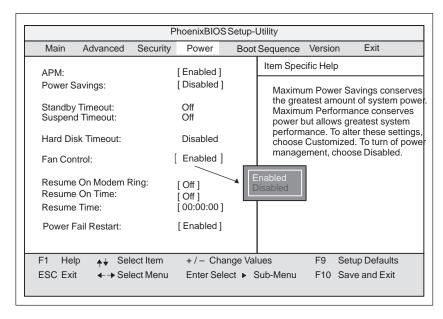

Figure 2-25"Power" Submenu

| Fan Control             | Enabled<br>Disabled | Fan RPM vary according to temperature. Fan always runs at a high RPM.                                                        |
|-------------------------|---------------------|----------------------------------------------------------------------------------------------------|
| Power Fail<br>Restart   | Enabled             | The device turns itself back on after a power outtage if the device was on at the time.                                      |
|                         | Disabled            | The device does not turn itself back on after a power outtage.                                                               |
| Resume on<br>Modem Ring | [On]                | The "RING" signal allows a modem to be woken up from Suspend Mode.                                                           |
| Resume On<br>Time       | [On]                | This function allows the PLC to be automatically turned back on at a time entered below.  This function is disabled with Off |
| Resume Time             |                     | Time of automatic startup.                                                                                                   |

# 2.12.5 The Boot Sequence Menu

The order in which each bootable device is loaded during a system start (bootup) is set in this menu.

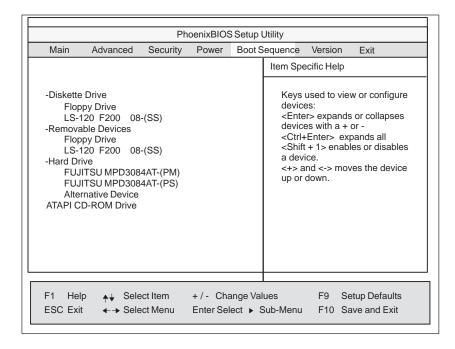

Figure 2-26Menu "Boot Sequence"

| Removable | Describes ATAPI drives such as the LS120. |
|-----------|-------------------------------------------|
| Devices   |                                           |

# 2.12.6 System Version Menu

You should have the information in following menu readily available in case of technical questions about your system.

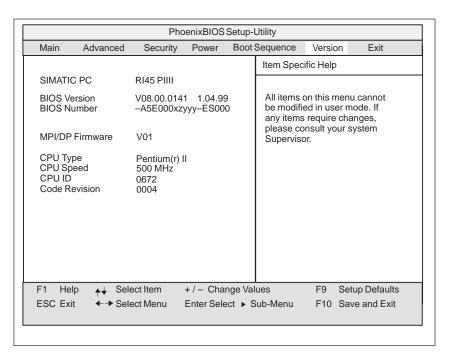

Figure 2-27 "Version" Submenu

#### 2.12.7 The Exit Menu

#### **Summary**

The setup program is always terminated using this menu.

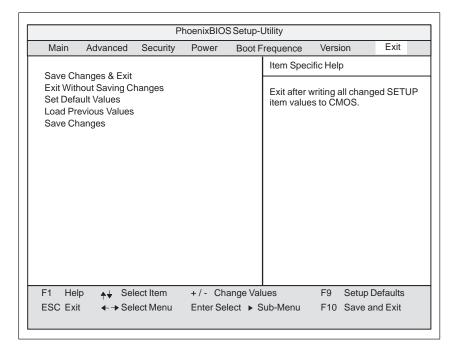

Figure 2-28 "Exit" Submenu

| Save Changes &<br>Exit         | All changes are saved; a system restart is carried out with the new parameters.    |
|--------------------------------|------------------------------------------------------------------------------------|
| Exit Without<br>Saving Changes | All changes are rejected; a system restart is carried out with the old parameters. |
| Set Default<br>Values          | All parameters are set to safe values.                                             |
| Load Previous<br>Values        | The last saved values are loaded again.                                            |
| Save Changes                   | Saves all setup entries.                                                           |

# Documenting your Device Configuration

If you have made any modifications to your standard SETUP settings, you can enter them in the following table. You therefore have easy access to the values you have set if you have to make any hardware modifications later.

| System Parameter                 | Standard Settings                        | Your Entries |
|----------------------------------|------------------------------------------|--------------|
| Diskette A (Rack)                | 3.5", 1,44 MB                            |              |
| Floppy Disk Controller disabled  |                                          |              |
|                                  |                                          |              |
| Diskette A (Tower)               | disabled                                 |              |
| Floppy Disk Controller disabled  |                                          |              |
| Diskette B                       | Not installed                            |              |
|                                  |                                          |              |
|                                  |                                          |              |
| H 10:14                          |                                          |              |
| Hard Disk 1                      | Submenu: Autotype Fixed Disk user xxx MB |              |
|                                  | user xxx MB                              |              |
|                                  |                                          |              |
| Hard Disk 2                      | Not installed                            |              |
|                                  |                                          |              |
|                                  |                                          |              |
| Memory Cache                     | Submenu: Enabled                         |              |
| ,                                | Cache: Enabled                           |              |
|                                  |                                          |              |
| Memory Shadow                    | Submenu: Enabled                         |              |
| Wiemory Shadow                   | System: Enabled                          |              |
|                                  | Video Enabled:                           |              |
|                                  |                                          |              |
| <b>Boot Sequence</b>             | A: then C:                               |              |
|                                  |                                          |              |
|                                  |                                          |              |
| Numlock                          | On                                       |              |
|                                  |                                          |              |
|                                  |                                          |              |
|                                  |                                          |              |
| RI Hardware Options              | Submenu                                  |              |
| PCI-MPI/DP                       | Enabled                                  |              |
| Internal COM1: Internal COM2:    | 3F8, IRQ4                                |              |
| Internal LPT1:                   | 2F8, IRQ3<br>378, IRQ7                   |              |
| LPT Mode:                        | output only                              |              |
| CRT resolution:                  | output only                              |              |
| CRT 640 x 480:                   | 75 Hz                                    |              |
| CRT 800 x 600:                   | 75 Hz                                    |              |
| CRT 1024 x 768:                  | 75 Hz                                    |              |
| Internal mouse:                  | External                                 |              |
| Advanced                         | Submenu                                  |              |
| ISA IRQ Resource                 | allavailable                             |              |
| Exclusion                        |                                          |              |
| PCI IRQ line 1                   | auto select                              |              |
| DCLIDO line 2                    | auto coloct                              |              |
| PCI IRQ line 2<br>PCI IRQ line 3 | auto select<br>auto select               |              |
| PCI IRQ line 3 PCI IRQ line 4    | auto select                              |              |
| 1 C1 INQ IIIIC 4                 | auto sciect                              |              |

# 2.13 Diagnostic Messages (Port 80)

When the RI 45 PIII is powered up, it runs a self-test (POST = Power On Self Test). If the POST detects a fault, it outputs the sequence of beeps (beep code) assigned for the fault. Each beep code consists of  $2 \times 2$  sequences.

In addition, the individual self-test steps are output at I/O port 80h. The optional SafeCard allows these outputs to be displayed in hexadecimal code at the front of the device.

Conversion table for the beep codes to hexadecimal representation:

| Be   | eps  | Hex Code |
|------|------|----------|
| В    | В    | 0        |
| В    | BB   | 1        |
| В    | BBB  | 2        |
| В    | BBBB | 3        |
| BB   | В    | 4        |
| BB   | BB   | 5        |
| BB   | BBB  | 6        |
| BB   | BBBB | 7        |
| BBB  | В    | 8        |
| BBB  | BB   | 9        |
| BBB  | BBB  | A        |
| BBB  | BBBB | В        |
| BBBB | В    | С        |
| BBBB | BB   | D        |
| BBBB | BBB  | Е        |
| BBBB | BBBB | F        |

#### **Example:**

| В                   | BBBB | BB      | BBB | Beeps            |
|---------------------|------|---------|-----|------------------|
| 3                   | 3    | Ć       | 5   | Hexadecimal code |
| Check shutdown code |      | Meaning |     |                  |

The POST Codes in order of occurrence:

| Display (hex) | Meaning           | Description                          |
|---------------|-------------------|--------------------------------------|
| 02            | TP_VERIFY_REAL    | Test whether the CPU is in real mode |
| 1C            | TP_RESET_PIC      | Reset the interrupt controller       |
| 12            | TP_RESTORE_CRO    | Restore the controller register      |
| 13            | TP_PCI_BM_RESET   | Reset the PCI bus master             |
| 36            | TP_CHK_SUTDOWN    | Check the shutdown code              |
| 24            | TP_SET_HUGE_ES    | Switch the ES to special mode        |
| 03            | TP_DISABLE_NMI    | Switch off the NMI                   |
| 0A            | TP_CPU_INIT       | Initialize the CPU                   |
| 04            | TP_GET_CPU_TYPE   | Determine the CPU type               |
| AE            | TP_CLEAR_BOOT     | Edit the boot flag                   |
| 06            | TP_HW_INIT        | Initialize the main hardware         |
| 18            | TP_TIMER_INIT     | Initialize the timer                 |
| 08            | TP_CS_INIT        | Initialize the chip set              |
| C4            | TP_PEM_SIZER_INIT | Reset system error                   |
| 0E            | TP_IO_INIT        | Initialize IO                        |
| 0C            | TP_CACHE_INIT     | Initialize the cache                 |
| 16            | TP_CHECKSUM       | EPROM checksum test                  |
| 28            | TP_SIZE_RAM       | Determine the RAM size               |
| 3A            | TP_CACHE_AUTO     | Determine the cache size             |
| 2A            | TP_ZERO_BASE      | Set 512k base RAM to 0               |
| 2C            | TP_ADDR_TEST      | Test the base RAM address cables     |
| 2E            | TP_BASERAML       | Check the 1.64k base RAM             |
| 38            | TP_SYS_SHADOW     | BIOS shadow                          |
| 20            | TP_REFRESH        | Refresh circuit test                 |
| 29            | TP_PMM_INIT       | Initialize the post memory manager   |
| 33            | TP_PDM_INIT       | Initialize the dispatch manager      |
| C1            | TP_7xx_INIT       | Initialize the PG 7xx I/Os           |
| 09            | TP_SET_IN_POST    | Start power ON self-test             |
| 0A            | TP_CPU_INIT       | Initialize the CPU                   |
| 0B            | TP_CPU_CACHE_ON   | Switch on the cache                  |
| 0F            | TP_FDISK_INIT     | Initialize the hard disk             |
| 10            | TP_PM_INIT        | Initialize the power management      |
| 14            | TP_8742_INIT      | Initialize the 8742 circuit          |
| 1A            | TP_DMA_INIT       | Initialize the DMA circuits          |
| 1C            | TP_RESET_PIC      | Reset the interrupt controller       |
| 32            | TP_COMPUTE_SPEED  | Determine the clock pulse speed      |
| C1            | TP_740_INIT       | Initialize the PG 740 I/Os           |
| 34            | TP_CMOS_TEST      | Test the CMOS RAM                    |
| 3C            | TP_ADV_CS_CONFIG  | Configure the advanced chip set      |
| 42            | TP_VECTOR_INIT    | Initialize the interrupt vectors     |
| 46            | TP_COPYRIGHT      | Test the copyright                   |
| 49            | TP_PCI_INIT       | Initialize the PCI interface         |
| 48            | TP_CONFIG         | Check the configuration              |

| Display (hex) | Meaning                | Description                                        |
|---------------|------------------------|----------------------------------------------------|
| 4A            | TP_VIDEO               | Initialize the video interface                     |
| 4C            | TP_VID_SHADOW          | Copy the video BIOS to RAM                         |
| 24            | TP_SET_HUGE_ES         | Switch the ES to special mode                      |
| 22            | TP_8742_TEST           | Test circuit 8742                                  |
| 52            | TP_KB_TEST             | Keyboard available?                                |
| 54            | TP_KEY_CLICK           | Switch the keyboard click on/off                   |
| 76            | TP KEYBOARD            | Check the keyboard                                 |
| 58            | TP_HOT_INT             | Test for unexpected interrupts                     |
| 4B            | TP_QUIETBOOT_START     | Switch off any boot messages                       |
| 4E            | TP_CR_DISPLAY          | Display the copyright notice                       |
| 50            | TP_CPU_DISPLAY         | Display the CPU type                               |
| 5A            | TP_DISPLAY_F2          | Display the F2 message for "SETUP"                 |
| 5B            | TP_CPU_CACHE_OFF       | Switch off the cache if applicable (SETUP setting) |
| 5C            | TP_MEMORY_TEST         | Test the system memory                             |
| 60            | TP_EXT_MEMORY          | Test the extended memory                           |
| 62            | TP EXT ADDR            | Test the A20 address line                          |
| 64            | TP_USERPATCH1          | Test point for own initializations                 |
| 66            | TP_CACHE_ADVNCD        | Determine and enable the cache size                |
| 68            | TP_CACHE_CONFIG        | Configure and test the cache                       |
| 6A            | TP_DISP_CACHE          | Display the cache configuration                    |
| 6C            | TP_DISP_SHADOWS        | Configuration and size of the shadow               |
|               |                        | Display RAM                                        |
| 6E            | TP_DISP_NONDISP        | Display non-disposable segment                     |
| 70            | TP_ERROR_MSGS          | Display post error                                 |
| 72            | TP_TEST_CONFIG         | Check SETUP irregularities                         |
| 7C            | TP_HW_INTS             | Set the IRQ vectors                                |
| 7E            | TP_COPROC              | Check whether the CO processor is present          |
| 96            | TP_CLEAR_HUGE_ES       | Switch the ES back                                 |
| 80            | TP_IO_BEFORE           | Disable IO circuits                                |
| 88            | TP_BIOS_INIT           | Initialize the BIOS data area                      |
| 8A            | TP_INIT_EXT_BDA        | Initialize the external BIOS data area             |
| 85            | TP_PCI_PCC             | Determine the PCI circuits                         |
| 82            | TP_RS232               | Determine the serial interfaces                    |
| 84            | TP_LPT                 | Determine the parallel interface                   |
| 86            | TP_IO_AFTER            | Re-enable the IO circuits                          |
| 83            | TP_FDISK_CFG_IDE_CTRLR | Configure the IDE controller                       |
| 89            | TP_ENABLE_NMI          | Enable the NMI                                     |
| 8C            | TP_FLOPPY              | Initialize the floppy controller                   |
| 90            | TP_FDISK               | Initialize the hard disk controller                |
| 8B            | TP_MOUSE               | Test the internal mouse interface                  |
| 95            | TP_CD                  | Test the CP                                        |
| 92            | TP_USERPATCH2          | Area for own initializations                       |
| 98            | TP_ROM_SCAN            | Search for BIOS expansions                         |
| 69            | TP_PM_SETUP            | Initialize the power management                    |
| 9E            | TP_IRQS                | Enable the hardware IRQ                            |

| Display (hex) | Meaning         | Description                       |
|---------------|-----------------|-----------------------------------|
| A0            | TP_TIME_OF_DAY  | Set the clock time and date       |
| A2            | TP_KEYLOCK_TEST | Preset the keylock                |
| C2            | TP_PEM_LOCK     | Stop the error manager            |
| C3            | TP_PEM_DISPLAY  | Display any possible errors       |
| A8            | TP_ERASE_F2     | Delete the F2 message             |
| AA            | TP_SCAN_FOR_F2  | Check whether to activate setup   |
| AC            | TP_SETUP_CHEK   | Output any F1/F2 message          |
| AE            | TP_CLEAR_BOOT   | Cancel the self-test flag         |
| В0            | TP_ERROR_CHECK  | Check for any possible errors     |
| B2            | TP_POST_DONE    | End of the self-test              |
| BE            | TP_CLEAR_SCREEN | Clear the screen                  |
| B6            | TP_PASSWORD     | Password query (option)           |
| BC            | TP_PARITY       | Cancel the parity memory bit      |
| BD            | TP_BOOT_MENU    | Display the boot menu (option)    |
| В9            | TP_PREPARE_BOOT | Prepare the boot                  |
| C0            | TP_INT19        | Boot via Interrupt 19             |
| 00            |                 | Message after startup is complete |

# **Bus Board/Operator Panel/Sound Module**

3

#### Chapter Overview

| Section | Description                                | Page |
|---------|--------------------------------------------|------|
| 3.1     | Technical Specifications                   | 3-2  |
| 3.2     | Installation and Functional Specifications | 3-2  |
| 3.2.1   | Power Supply Connection                    | 3-3  |
| 3.3     | RI 45 PIII Operator Panel                  | 3-4  |
| 3.4     | RI 45 PIII Tower Sound Module              | 3-5  |

### 3.1 Technical Specifications

| Slots                                | 3 AT slots<br>1 shared ISA / PCI<br>5 PCI slots      |
|--------------------------------------|------------------------------------------------------|
| Ambient temperature during operation | max. 60 °C                                           |
| Dimensions                           | L x W 226 x 173 mm                                   |
| Module ID on component side          | BBG-4 ISA / 7 PCI (Spare part order no. ASE00030046) |

### 3.2 Installation and Functional Specifications

The bus board is a passive connecting element between the mother board and the expansion board with a sandwich structure. It is mounted on top of the mother board by five screws. The connection to the mother board is established by a 198-pin connector.

There are two PCI busses on the module which are separated by a PCI / PCI bridge. Slots 1 and 2 are connected to the primary PCI bus. and slots 3 to 6 to the secondary PCI bus. Slot 7 cannot be used on the RI 45 PIII.

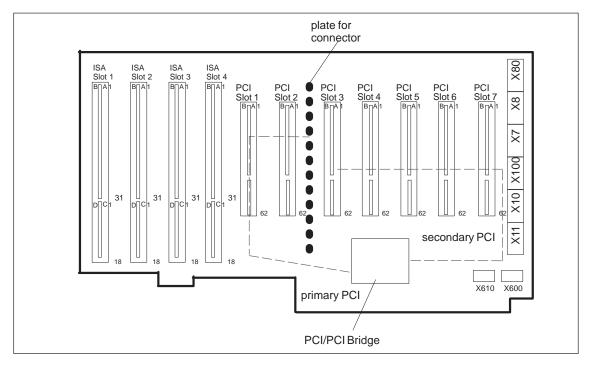

Figure 3-1 Connector Positions on the BBG-6ISA/3PCI bus board

# 3.2.1 Power Supply Connection

**Input** 6-pin power plug type Molex 8619 coded for AT power supply.

Output 6-pin power plug type Molex 8619 coded for AT power supply.

#### Plug Connector X10, X100

| Pin | Description   |
|-----|---------------|
| 1   | GND           |
| 2   | GND           |
| 3   | GND           |
| 4   | + 3.3V        |
| 5   | + 3.3V        |
| 6   | + 3.3V coding |

# Plug Connector X7, X11

| Pin | Description |
|-----|-------------|
| 1   | + 5V        |
| 2   | + 5V        |
| 3   | + 5V        |
| 4   | GND         |
| 5   | GND coded   |
| 6   | GND         |

#### Plug Connector X8, X80

| Pin | Description  |
|-----|--------------|
| 1   | PWRGD-IN     |
| 2   | + 5V         |
| 3   | + 12V        |
| 4   | - 12 V coded |
| 5   | GND          |
| 6   | GND          |

# 3.3 RI 45 PIII Operator Panel

The operator panel of the IPC RI 45 is connected to the mother board via an 12-pin connection cable.

The operator panel features

#### • 2 LEDs

Single LED green, red, yellow, 5 x 2.5 mm rectangular

#### • Reset switch

1-pin push button

#### • Speaker

Miniature speaker designed for mounting on a printed-circuit board.

#### • 12-pin socket connector

#### Pin Assignment RI25 PIII Operator Panel

| x1 | Assignment            |
|----|-----------------------|
| 1  | Ground                |
| 2  | Reset                 |
| 3  | MPI                   |
| 4  | _                     |
| 5  | RP5V dual LED green   |
| 6  | HD                    |
| 7  | Standby LED green     |
| 8  | Speaker               |
| 9  | Watchdog LED green    |
| 10 | Watchdog LED red      |
| 11 | Temperature LED green |
| 12 | Temperature LED red   |

### 3.4 Sound Card Module

This module accepts the following connections:

- Microphones with an impedance of less than  $600\Omega$
- Active stereo loudspeakers or headphones with an impedance greater than  $30\Omega\,$

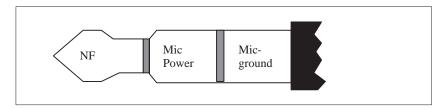

Figure 3-2 Appropriate 3.5 mm Audio Plug for Active Microphone

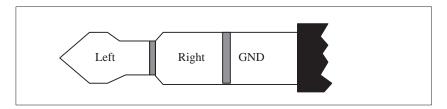

Figure 3-3 Appropriate 3.5 mm Plug for Loudspeakers

CD-ROM Drive

Chapter Overview

| Section | Description                | Page |
|---------|----------------------------|------|
| 4.1     | How the CD-ROM Drive Works | 4-2  |

#### 4.1 How the CD-ROM Drive Works

The CD-ROM drive is connected to the secondary IDE interface.

# Part Names and Functions

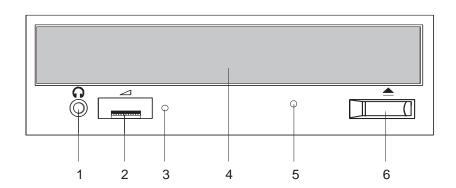

- 1 *Phones Jack* This jack is used to connect a set of headphones. Please use headphones with a stereo mini-jack plug.
- 2 Volume Control This control is used to adjust the headphone volume. This control has no effect on the left and right audio outputs from the LINE OUT connector on the back of the unit.
- 3 BUSY Indicator This indicator lights while data is being read.
- 4 Drawer This drawer prevents dust from getting inside the CD-ROM reader and should not be left open. If your device is not switched on you can manually push the tray and close the door of your CD-ROM drive.
- 5 Emergency Use a clip or any other device to remove the cartridge from the CD-ROM reader if the electrical eject is disabled by software or if power failure occurs (See "Emergency Eject" for details).
- 6 Open / Close This button is pressed to open or close the CD tray when the power of your device is on.

# Rear of the Drive, Configuration

The drive is configured as a Single. If you want to operate a second drive on this bus, you have to set either one of them as Master and the other as Slave or vice versa.

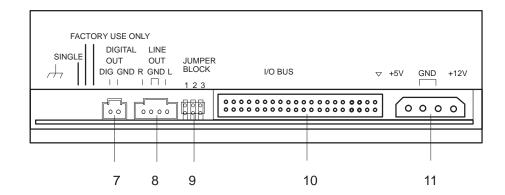

7 DIGITAL OUT Connector Connect a cable to this output to transfer Digital Audio data to appropriate audio devices.

8 Line Out Connector Connect a cable to this output to transfer analog Audio data.

9 Jumper Block

This block of jumper locations sets the configuration for the CD-ROM drive. These plug-in jumpers are used to configure the CD-ROM drive.

10 I/O-Bus Connector This BUS connector is used to connect a data/control line. Use a flat ribbon cable to connect your CD-ROM drive to the IDE controller.

11 Power Connector Connect the power supply cable to this connector.

#### **Emergency Eject**

The procedure described below can be used to remove a disc from the CD-ROM reader if the Open/Close button is disabled by software or a power failure occurs. In this case the CD tray cannot be opened automatically.

- 1. Turn off the power to the CD-ROM reader (switch off your device if necessary).
- 2. Insert a steel rod or a stiff paper clip (with a maximum diameter of 1.3 mm and a minimum length of 55 mm) into the emergency eject hole at the front of the drive and push lightly. The CD tray is ejected by about 10 mm. Pull it all the way open by hand and lift the disc out carefully.

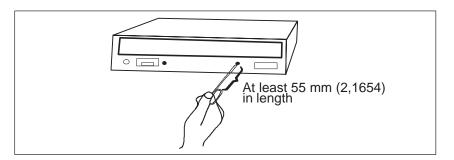

# Operating your CD-ROM drive

By pushing the Open/Close button the CD tray is smoothly opened. Place the CD with the labeled side upward into the tray. Do not use the built-in clips. The tray is closed automatically after a short push or after having pushed the Open/Close button.

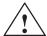

#### Caution

Risk of data loss and damage to the drive!

CD-ROM drives are sensitive to vibrations and shock. Any vibrations occuring during operation can lead to damage to the drive or CD.

#### **Additional Slots**

The PC is equipped with additional slots for disk drives and expansion modules. For further information refer to Chapter 4 of the manual.

Power Supply

Chapter Overview

| Section | Description              | Page |
|---------|--------------------------|------|
| 5.1     | Technical Specifications | 5-2  |

# 5.1 Technical Specifications

#### Voltage

| Voltage | Max. Current | Voltage Stability |
|---------|--------------|-------------------|
| + 12 V  | 8.0 A        | ± 4 %             |
| – 12 V  | 0.5 A        | ± 6 %             |
| + 5 V   | 20 A         | ± 3 %             |
| - 5 V   | 0.5 A        | ± 5 %             |
| + 3.3 V | 10.0 A       | ± 5 %             |

#### Voltage

| Input voltage              | $120/240 \text{ VAC}, \pm \times 10 \%$                     |  |
|----------------------------|-------------------------------------------------------------|--|
| Frequency                  | 47 to 63 Hz                                                 |  |
| Power consumption          | ≤ 320 Watt                                                  |  |
| Jumpering on power failure | 20 ms at 175 W                                              |  |
| Output power               | 220 VDC to $T_U$ = 32C / 180 VDC to $T_U$ = 45 $^{\circ} C$ |  |
| Degree of protection       | IP20                                                        |  |
| Protection class           | VDE 0106                                                    |  |
| Certification              | EN 60950/IEC 950, UL                                        |  |

# Power-Good Signal

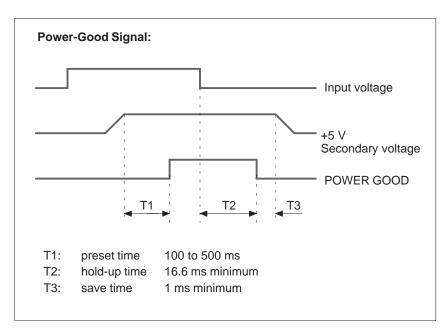

Figure 5-1 Time Characteristics of the Power-Good Signal

**Connecting Cables** 

6

Chapter Overview

| Section | Description       | Page |
|---------|-------------------|------|
| 6.1     | Connecting Cables | 6-2  |

### 6.1 Connecting Cables

#### Overview

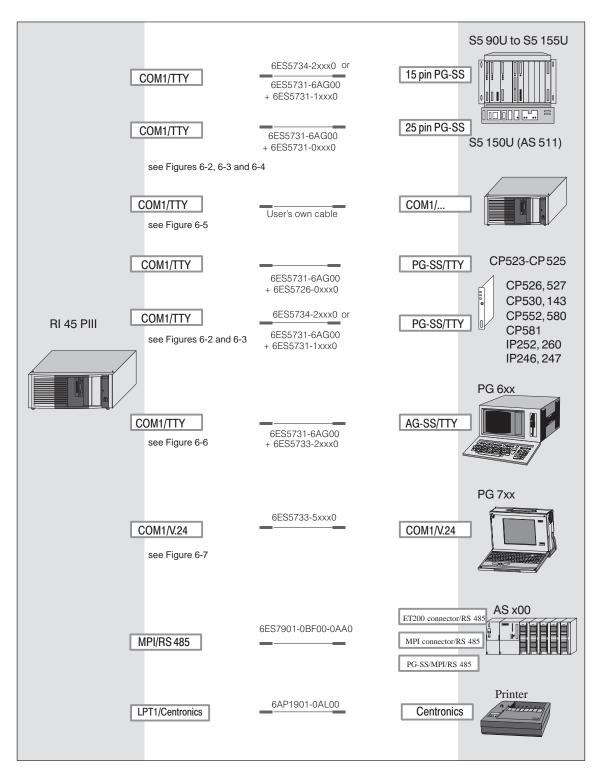

Figure 6-1 Connecting Cables

# RI - PLC Standard Connection

You can use the standard connecting cable to connect your device to a Siemens programmable controller. Please read the notes in Section 1.3.

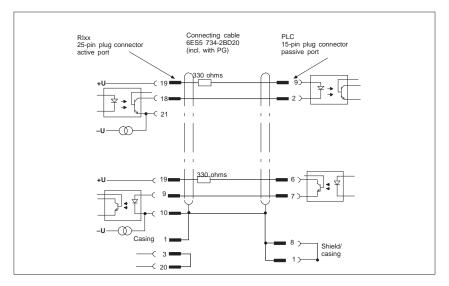

Figure 6-2 RIxx - PLC Standard Connection

#### RIxx-PLC Connection to PG 6xx 15-pin Connecting Cable

If you want to connect your device to a programmable controller with the standard connecting cable of a PG 6xx programming device, you will need an adapter.

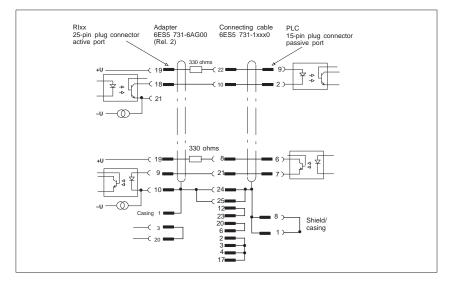

Figure 6-3 RIxx-PLC Connection to PG 6xx 15-pin Connecting Cable

Rlxx - PLC Connection via PG 6xx Connecting Cable with 25-Pin Socket Connector

With the 25-pin plug connecting cable, you can connect your device via an adapter to a PLC, for example S5-150U (AS 511).

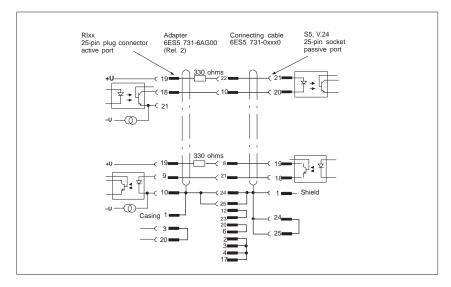

Figure 6-4 RIxx - PLC Connection via PG 6xx Connecting Cable with 25-pin Socket Connector

Cable for Interconnecting Programming Devices You can connect your device to programming devices via the TTY/COM 1 interface with this cable. This cable does not have an order number. Please read the notes in Section 1.3.11.

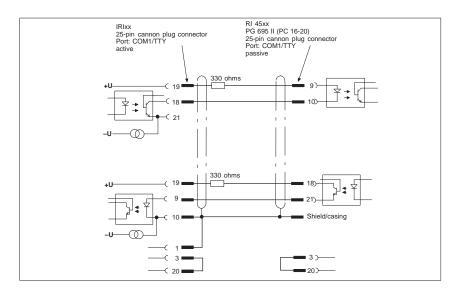

Figure 6-5 Cable for Interconnecting Programming Devices

#### RIxx - PG 6xx Connection to PLC-S5 Port

If you want to connect your device to the PLC-S5 port of a PG 6xx programming device, you will need an adapter. In this case, the RI must be switched to active. Please read the notes on changing over the TTY/COM 1 port to active in Section 1.3.

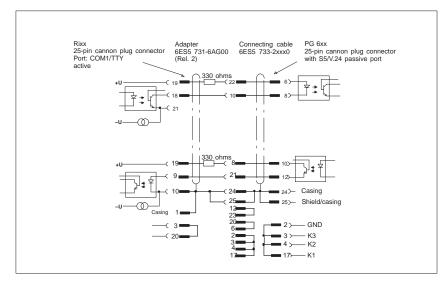

Figure 6-6 RIxx - PG 6xx Connection to PLC-S5 Port

#### RIxx - PG 7xx Connection in V.24 Operation

With this connecting cable you can connect your device to any PG 7xx.

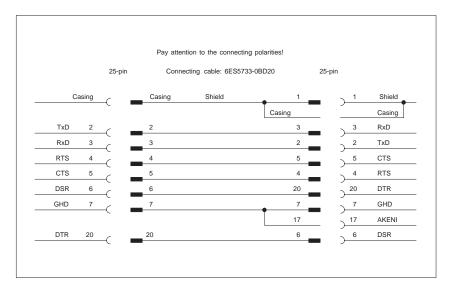

Figure 6-7 RIxx - PG 7xx Connection in V.24 Operation

SCSI Option

# Chapter Overview

| Section | Description                             | Page |
|---------|-----------------------------------------|------|
| 7.1     | Overview                                | 7-2  |
| 7.1.1   | Setting SCSI Addresses (IDs)            | 7-2  |
| 7.1.2   | Connecting SCSI Devices                 | 7-3  |
| 7.2     | SCSI Setup                              | 7-5  |
| 7.2.1   | Starting SCSI Setup                     | 7-5  |
| 7.2.2   | Exiting SCSI Setup                      | 7-5  |
| 7.2.3   | SCSI Setup Default Settings             | 7-6  |
| 7.3     | Meaning of the Setup Parameters         | 7-7  |
| 7.3.1   | SCSI Bus Interface Definitions          | 7-7  |
| 7.3.2   | Additional Options: Boot Device Options | 7-7  |
| 7.3.3   | SCSI Device Configuration               | 7-8  |
| 7.3.4   | Advanced Configuration Options          | 7-10 |
| 7.3.5   | SCSI Disk Utilities                     | 7-12 |
| 7.4     | Connecting Other SCSI Devices           | 7-13 |
| 7.4.1   | Notes                                   | 7-13 |
| 7.4.2   | Terminating the AHA-2940 Ultra Wide     | 7-13 |
| 7.4.3   | Terminating SCSI Devices                | 7-14 |
| 7.4.4   | SCSI Cables                             | 7-15 |
| 7.4.5   | Connecting External SCSI Devices        | 7-15 |
| 7.5     | Troubleshooting on the SCSI Controller  | 7-16 |
| 7.5.1   | SCSI BIOS Messages                      | 7-16 |
| 7.5.2   | Other Problems and Solutions            | 7-17 |

## 7.1 Overview

SCSI stands for Small Computer System Interface.

The SCSI controller (host adapter) acts as an interface between the internal bus (PCI bus) and devices with an SCSI interface, called SCSI devices in the rest of this document.

Every SCSI device, including the SCSI controller, has an SCSI bus address which is its ID. Each ID is unique to that particular device. This description tells you how to set up and display IDs.

The SCSI controller is a PCI module which uses PCI bus master technology. This means that the controller can transfer data to and from the PC's working memory to the SCSI device quickly and without any help from the CPU (Central Processing Unit).

Your SCSI device documentation tells you how to install and operate your SCSI device.

# 7.1.1 Setting SCSI Addresses (IDs)

Each SCSI device that is connected to the SCSI controller must be given its own address (ID 0 to ID 15).

The SCSI controller supports standard SCSI and ultrawide SCSI. With standard SCSI, devices with ID 0 to ID 7 can be connected; with ultrawide SCSI, devices with ID 0 to 15 can be connected. ID 15 has the highest priority. The controller itself has ID 7, so it can support both types of SCSI.

• Make sure that each SCSI device has its own unique SCSI ID.

More details about setting the SCSI address are contained in your SCSI device documentation.

# 7.1.2 Connecting SCSI Devices

SCSI devices and the SCSI controller are connected via a common bus (SCSI bus).

Termination (terminal resistance) must be enabled (or installed) on the SCSI devices connected at the ends of the SCSI cable. Termination must be disabled (or removed) on all other SCSI devices.

Your SCSI device documentation tells you how to enable or disable termination on SCSI devices that have been added on later.

- Make sure that termination is properly installed.
- Connect the devices via the SCSI cable to the SCSI connector on the system module.
- The SCSI controller terminator must be disabled when you connect devices with the external SCSI bus.

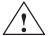

### **Caution**

Only SCSI devices with a single ended interface may be connected to the SCSI controller. Most SCSI devices meet this requirement. Contact your supplier or our customer service staff if in doubt.

# Connectors and Cables

The integrated SCSI controller has the following connectors.

- Internal 16-bit 68-pin connector socket (UW SCSI bus)
- Internal 8-bit 50-pin connector plug (U SCSI bus)
- 4-pin LED connection plug
- External 16-bit 68-pin connector socket (UW SCSI bus)

Only two of the controller's SCSI connections may be assigned at the one time.

The integrated hard disk is connected at the internal 16-bit connector.

Read "Connecting Other SCSI Devices" for more information on expanding the system.

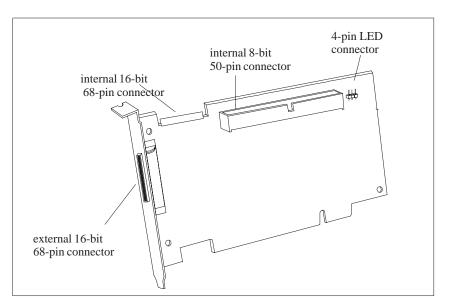

Figure 7-1

8-bit SCSI devices have a 50-pin connector, and 16-bit SCSI devices have a 68-pin connector.

You need an adapter (68-pin to 50-pin) if you want to connect 8-bit SCSI devices to the SCSI controller.

If you are operating an 8-bit SCSI device as the final device on the SCSI cable you need an adapter (68-pin to 50-pin) with high-byte termination.

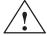

### Caution

Use top-quality SCSI cables only as otherwise you may have problems transferring data.

# 7.2 SCSI Setup

The BIOS of the SCSI controller contains an *SCSI Setup* program controlled by menu commands. This program allows you to select settings for the SCSI controller and SCSI devices connected to it.

When the system starts up, an SCSI BIOS message appears with a list of the SCSI devices connected.

#### Note

If an SCSI BIOS error message appears or problems with SCSI devices occur, read the "Trouble with the SCSI Controller" and "SCSI BIOS Messages" sections.

## 7.2.1 Starting SCSI Setup

• Start the device and press the key combination Ctrl and A when the following message appears on your screen:

Press <Ctrl> <A> for SCSI Select (TM) Utility!

The first menu of SCSI-Setup, Configure/View Host Adapter Settings and SCSI Disk Utilities is displayed.

# Using Keyboard Commands

Use the following keys to operate the program:

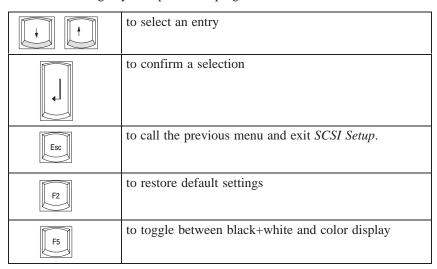

Note also the status bar at the bottom margin of the screen.

# 7.2.2 Exiting SCSI Setup

When you press the **ESC** key, the previous menu from the current menu level is displayed. If you have made changes in the current menu, you will be asked if you want to save the changes you have made.

- Repeatedly press the **ESC** key until you have reached the first menu level (*Configure/View Host Adapter Settings*).
- Press the **ESC** key in the first menu and follow subsequent screen prompts to exit SCSI Setup.

# 7.2.3 SCSI Setup Default Settings

| SCSI-Bus Interface Definitions                        | <b>Default Setting</b> |
|-------------------------------------------------------|------------------------|
| Host Adapter SCSI ID                                  | 7                      |
| SCSI Parity Checking                                  | Enabled                |
| Host Adapter SCSI Termination                         | LowON/HighON           |
| Additional Options                                    | <b>Default Setting</b> |
| <b>Boot device Options</b>                            |                        |
| Boot Target ID                                        | 0                      |
| Boot LUN Number*                                      | 0                      |
| SCSI Device Configuration (for each SCSI device)      |                        |
| SCSI Device ID                                        | 1 to 15                |
| Initiate Sync Negotiation                             | Yes                    |
| Maximum Sync Transfer Rate                            | 40 Mbyte/s             |
| Enable Disconnection                                  | Yes                    |
| Initiate Wide Negotiation                             | Yes                    |
| Send Start Unit Command**                             | No                     |
| Multiple LUN Support**                                | No                     |
| Include in BIOS Scan                                  | Yes                    |
| Advanced Configuration Options                        |                        |
| Plug and Play SCAM Support                            | Disabled               |
| Reset SCSI Bus at IC Initialization                   | Enabled                |
| Extended BIOS Translation for DOS Drives > 1 Gbyte**  | Enabled                |
| Host Adapter BIOS                                     | Enabled                |
| Support Removable Disk Under BIOS as Fixed Disks**    | Boot only              |
| Display Ctrl + A message During BIOS Initialization** | Enabled                |
| BIOS Support for Bootable CD-ROM**                    | Enabled                |
| BIOS Support for Int 13 Extensions**                  | Enabled                |

<sup>\*</sup> The setting is only effective if *Multiple LUN Support* is active (*Enabled*).

<sup>\*\*</sup> The setting is only effective if the BIOS of the SCSI controller is active (*Enabled*).

## 7.3 Meaning of the Setup Parameters

### 7.3.1 SCSI Bus Interface Definitions

# Host Adapter SCSI ID

All SCSI devices connected to an SCSI bus, including the SCSI controller, must have different SCSI addresses.

0, 1, 2, 3, 4, 5, 6, 7, 8, 9, 10, 11, 12, 13, 15

The SCSI controller is set to the displayed SCSI address (default entry: 7)

# SCSI Parity Checking

The SCSI controller uses default parity checking on the SCSI bus for monitoring data transfer. Older SCSI devices may not support parity checking. If this is the case, you must disable this option.

Enabled Parity checking is activated (default setting)

Disabled Parity checking is deactivated.

#### Note

If parity checking is disabled, this applies to all devices connected to the SCSI bu

### Host Adapter SCSI Termination

If the Ultra Wide SCSI controller is the final device on the SCSI cable, termination must be enabled. If the Ultra Wide SCSI controller is not the final device on the SCSI cable, termination must be disabled.

Automatic Host adapter is terminated automatically LowON/HighON Termination is enabled (default setting)

LowOFF/HighOFF Termination is disabled.

## 7.3.2 Additional Options: Boot Device Options

### **Boot Target ID**

The Ultra Wide SCSI controller can start the operating system from a drive with any SCSI address (ID). The selected SCSI ID must match the one configured on the drive.

0, 1, 2, 3, 4, 5, 6, 7, 8, 9, 10, 11, 12, 13, 15

The Ultra Wide SCSI controller boots from the drive with the SCSI ID that is displayed (default setting: 0).

### **Boot LUN Number**

If your startup drive has several LUNs (Logical Unit Numbers) and the *Multiple LUN Support* function is enabled, you can select which LUN you want to use as the boot drive.

0, 1, 2, 3, 4, 5, 6, 7

The SCSI controller boots with the LUN that is displayed (default setting: 0)

## 7.3.3 SCSI Device Configuration

#### SCSI Device ID

This row contains the SCSI device IDs (0-15)

### Initiate Sync Negotiation

SCSI devices, including the SCSI controller, communicate with each other via a common SCSI bus. Before data are sent via the SCSI bus, the SCSI controller and the connected SCSI devices negotiate and agree on the transmission rate and number of data packages to be sent in a specific space of time.

If you have operating problems with older SCSI devices, you should disable *Initiate Sync Negotiation*. You may have to change some settings on your SCSI devices (read your SCSI device documentation).

Even if the *Sync Negotiation* function is disabled, the SCSI controller switches automatically to fast synchronous mode if requested to do so by an SCSI device. However, it can also exchange data with slow SCSI devices.

Yes The function is enabled (default setting).

*No* The function is disabled.

#### Note

Synchronous data transmission is required for fast and ultra SCSI operations.

## Initiate Wide Negotiation

When *Initiate Wide Negotiation* is set, the SCSI controller uses fast 6-bit data transfer (wide SCSI) instead of the slower 8-bit data transfer.

Disable *Initiate Wide Negotiation* only if you are not using wide SCSI devices or if there are operating problems with 8-bit SCSI devices. You may have to change some settings on your SCSI devices (read your SCSI device documentation).

Fast SCSI devices, including the SCSI controller, can cope with data transmission rates to and from the SCSI bus of up to 40 Mbytes/s.

Yes The function is enabled (default setting).

*No* The function is disabled.

### Maximum Sync Transfer Rate

Fast SCSI devices (Ultra Wide) including the SCSI controller, support a data transfer rate on the SCSI bus of up to 40 Mbytes/s with synchronous data transfer. If you select *Enabled* in the *Support for Ultra SCSI Speed* menu option, a transfer rate of 40 Mbytes/s is set automatically.

# Enable Disconnection

This function allows SCSI devices to release the SCSI bus while a command is being carried out. A typical example for use of this function is a tape drive that does not need to access the SCSI bus while being rewound and can be disconnected from the SCSI bus during this process.

You can disable the function if you have only one SCSI device connected. In this case, disabling will improve performance.

Yes The function is enabled (default setting).

*No* The function is disabled.

# Send Start Unit Command

If this function is enabled, SCSI devices supporting this function will not be started until you receive the Start Unit Command from the SCSI BIOS. In this way the SCSI devices can be switched on one after the other. This function is used if the power supply to your system is not sufficient to start a number of drives at the same time or in order to avoid peak turn-on currents.

You may have to change the settings on your SCSI devices so that this function is supported (read your SCSI device documentation).

Yes The function is enabled.

No The function is disabled.

# Multiple LUN Support

You use this setting to decide whether an SCSI device with multiple LUNs (Logical Unit Numbers) can or cannot be used as a start drive.

Enabled The SCSI device is used as start drive.

Disabled The SCSI device is not used as start drive (default setting).

#### Include BIOS Scan

If this function is enabled, the SCSI device can be used as a boot drive. The SCSI device is contacted by the SCSI BIOS and receives a drive name. A message is displayed on the screen.

Yes The SCSI device can be a boot drive and is given a drive

name (default setting).

*No* The SCSI device is not contacted by the SCSI BIOS.

### Note

In the case of drives which you know will never be used as a boot drive (DAT drive, for example), you should set this function to No. This saves time when starting the system.

## 7.3.4 Advanced Configuration Options

# Plug and Play SCAM Support

You can use this setting to specify whether or not the ID management at the SCSI bus is to be carried out automatically by the host controller. (SCSI Configured Automatically protocol (SCAM))

Disabled No automatic ID management (default setting).

Enabled The SCSI controller sends SCAM commands. Most devices

without SCAM capabilities tolerate SCAM commands. If

problems should arise, reset to Disabled.

Reset SCSI Bus at IC

If you have enabled this menu option, the SCSI bus is reset.

Enabled SCSI bus is reset (default setting).

Disabled SCSI bus is not reset.

Extended BIOS Translation for DOS Drives > 1Gbyte When this function is enabled, you can operate drives of up to 8 Gbyte capacity (2 Gbytes per partition) under MS-DOS 5.0 or a later version. The SCSI BIOS must be enabled for this purpose.

Formerly, only drives with a capacity of up to 1 Gbyte could be operated under DOS 5.0.

Enabled Drives of up to 8 Gbytes can be operated under MS-DOS 5.0

(default setting).

Disabled Drives of up to 1 Gbyte can be operated under MS-DOS 5.0.

### Note

Save the data on your hard disk before you change the default setting. After switching on you must repartition and format the hard disk with the MS-DOS programs *FDISK* and *FORMAT*.

### **Host Adapter BIOS**

If the SCSI devices can only be operated using additionally loaded drivers, you can disable the SCSI-BIOS. This saves 16 Kbytes of system memory and saves time starting the system.

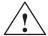

### Warning

If the SCSI BIOS is disabled, you cannot boot up from the SCSI devices connected to the SCSI bus.

If you disable the SCSI BIOS, you can still call *SCSI Setup* using the Ctrl + A keys when starting the system and make changes.

Enabled The SCSI BIOS is activated (default setting).

Disabled The SCSI-BIOS is deactivated.

### Note

Remember that you must install special SCSI drivers for your SCSI devices if you disable the SCSI BIOS.

### Support Removable Disks under BIOS as Fixed Disks

If you enable this function, you can treat removable disk drives such as MO drives just like fixed disk drives without having to install additional software.

Boot Only Only the selected boot removable disk drive is treated like a

fixed disk drive (default setting).

Alls Disks All removable disk drives supported by the BIOS are treated

as fixed disk drives.

Disabled No removable disk drive is treated as a hard disk drive. You

need special drivers for the removable disk drives as they are

not supported by the BIOS.

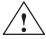

### Caution

When using this function you may not remove the disk from the removable disk drive while the server is on.

Display Ctrl + A Message During BIOS Initialization This setting determines whether the message

Press <Ctrl> <A> for SCSISelect (TM) Utility!

appears when you power up the system.

Even if you disable display of this message, you can still call *SCSI Setup* using the Ctrl + A key combination when starting the system.

Enabled The message is displayed when powering up (default setting).

Disabled The message is not displayed when powering up.

**BIOS Support for Bootable CD-ROM** 

This setting enables booting from a bootable CD-ROM

Enabled Booting from a CD-ROM is possible (default setting).

Disabled Booting from a CD-ROM is not possible.

**BIOS Support for Int 13 Extensions** 

This setting determines whether the SCSI BIOS supports a hard disk drive with more than 1024 cylinders. *Enabled* is the default setting.

Enabled Hard disk drives with more than 1024 cylinders are supported

(default setting).

Disabled Hard disk drives with more than 1024 cylinders are not sup-

ported.

### 7.3.5 SCSI Disk Utilities

If you call the menu item *SCSI Disk Utilities*, you obtain a list of all devices connected to the SCSI bus. You also get to select from two menus for hard disk drives: *Verify* and *Format Disk*.

Verify

You can use *Verify* to verify a selected hard disk drive. All defects thus identified are entered in the hard disk's existing error list.

**Format Disk** 

You can use *Format Disk* to format a selected hard disk drive in low-level format. Hard disks are usually already formatted in low-level format. Use this menu item only if you want to delete the entire hard disk and create a new error list.

## 7.4 Connecting Other SCSI Devices

### 7.4.1 Notes

The cable supplied with the product has 3 UW SCSI connections. The cable end is plugged into the integrated SCSI drive.

The controller and the cable are terminated. If you want to connect up other devices, observe the general information in Section 7.1.2.

You can connect up another two SCSI devices internally. Possible expansions:

| Number:<br>Internal | Type | ID-<br>Range <sup>2)</sup> | Number:<br>External | Type <sup>1)</sup> | ID-<br>Range <sup>2)</sup> |
|---------------------|------|----------------------------|---------------------|--------------------|----------------------------|
| 1                   | UW   | 0-15                       | 14                  | UW                 | 0-15                       |
| 2                   | UW   | 0-15                       | 13                  | UW                 | 0-15                       |
| 3                   | UW   | 0-15                       | 12                  | UW                 | 0-15                       |
| 1                   | UW   | 0-15                       | 7                   | W                  | 0-6                        |
| 2                   | UW   | 0-15                       | 7                   | W                  | 0-6                        |
| 3                   | UW   | 0-15                       | 7                   | W                  | 0-6                        |

<sup>1)</sup> UW means 16-bit SCSI, W means 8-bit SCSI

The customer is responsible for determining the extent to which the connection of external SCSI devices is compatible with the device. Devices with FCC, UL and CE labeling should be connected.

# 7.4.2 Terminating the AHA-2940 Ultra Wide

Termination on the AHA-2940Ultra Wide itself is controlled by software comands via the SCSISelect utility. The default setting is set to Automatic. When set to Automatic, if the AHA-2940Ultra Wide detects that SCSI cables are connected to any of its three SCSI connectors, it automatically sets the termination setting for the low and high bytes of the 16-bit Wide SCSI bus. The low byte controls 8-bit SCSI; the low and high bytes together control 16-bit Wide SCSI.

We recommended that you leave the AHA-2940Ultra Wide set to its default setting of Automatic. If you want to manually set the AHA-2940Ultra Wide termination setting, see the chapters and this description. The following table lists the termination configurations. Figures 7-2 and 7-3 show termination examples for the AHA-2940Ultra Wide.

| Device Connected to AHA-2940Ultra Wide         | Low | High |
|------------------------------------------------|-----|------|
| 68-pin internal connector only                 | ON  | ON   |
| 68-pin external connector only                 | ON  | ON   |
| 68-pin internal and 68-pin external connectors | OFF | OFF  |
| 50-pin internal connector only                 | ON  | ON   |
| 50-pin and 68-pin internal connectors          | OFF | ON   |
| 50-pin internal and 68-pin external connectors | OFF | ON   |

<sup>2)</sup> ID 7 is intended for the SCSI controller

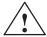

#### **Caution**

Do not connect SCSI devices to all three connectors of an AHA-2940 Ultra Wide host adapter!

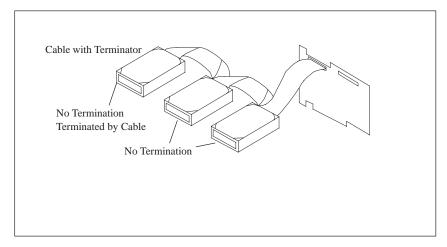

Figure 7-2 Internal Termination

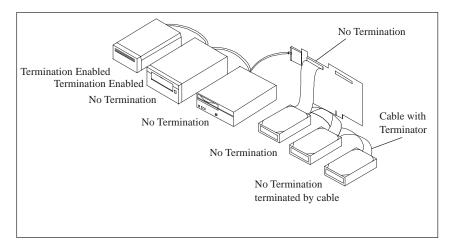

Figure 7-3 Internal and External Termination

# 7.4.3 Terminating SCSI Devices

Read the device's documentation to determine how to enable or disable termination on your particular SCSI device(s). On most internal SCSI devices the termination setting is controlled by a jumper or a switch. On other internal SCSI devices you must physically remove or install resistor module(s). On most external SCSI devices, a terminating plug (a resistor pack embedded in a small plug) is installed or removed to control termination (see Figure 7-4).

### 7.4.4 SCSI Cables

You should only use the integrated cable for internal extensions. Another two 16-bit SCSI devices may be connected up to this cable. The cable is terminated on the drive-side.

You should only use top quality 68-pin external SCSI cables for external extensions. The total external cable length may not exceed 2 meters.

# 7.4.5 Connecting External SCSI Devices

If you are connecting external SCSI devices to your host adapter, you must obtain an external SCSI cable for each external device you install.

- 1. Prepare each SCSI device for installation; configure the SCSI ID and attach a terminating plug into the last external device. For instructions, see the device's documentation.
- 2. Plug the connector at one end of the external SCSI cable into the host adapter's external SCSI connector.
- 3. Plug the connector at the other end of the cable to either one of the SCSI connectors on the external SCSI device.
- 4. To connect other external SCSI devices, daisy-chain each device to the previous device until all external SCSI devices have been connected (see Figure 7-4).

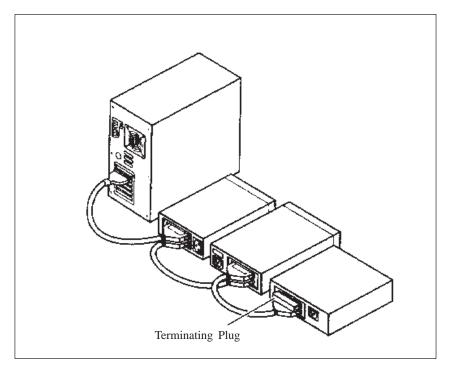

Figure 7-4 External Termination

# 7.5 Troubleshooting on the SCSI Controller

Most problems with the SCSI controller occur when new SCSI devices are connected up to the SCSI bus (termination problems, for example). If you are having problems with the SCSI controller or SCSI devices connected to it, check the following:

- Do all the SCSI devices have a power supply?
- Are the SCSI and power supply cables correctly plugged into the SCSI device?
- Is the SCSI cable correctly plugged into the SCSI connection of the controller?
- Does each SCSI device, including the SCSI controller, have its own SCSI ID?
- Are the SCSI devices and SCSI controller properly terminated?
- Is parity checking either enabled or disabled on all SCSI devices connected up to the SCSI bus?
- Was the device switched off and on again after any changes to the BIOS setup or SCSI setup or SCSI device settings?

## 7.5.1 SCSI BIOS Messages

When you switch on the SCSI-BIOS, the following messages may appear during system startup:

Device connected, but not ready

The SCSI device connected to the Ultra Wide SCSI controller is not reacting to commands from the SCSI controller. Switch *Send Start Unit Command* in *SCSI-Setup* for the relevant SCSI device to *Yes*. If the message continues to appear, read your SCSI device documentation to find out how to set the SCSI device.

Start unit request failed

The SCSI-BIOS was unable to pass on a power up command (Start Unit) to the SCSI device. Call SCSI Setup and send the *Send Start Unit* for the relevant SCSI device to *No*.

Time-out failure during ...

A time limit has been exceeded. Check the SCSI bus termination. Disconnect the SCSI cables from the Ultra Wide SCSI controller and restart the system. If the system starts successfully, check the SCSI cable. One of the SCSI devices may also be faulty. Check the SCSI devices.

## 7.5.2 Other Problems and Solutions

 If you are booting from a SCSI hard disk drive, make sure the Drives setting (in your computer's setup program) that corresponds to the drive is set to None or No Drives Installed, as is required for SCSI hard disk drives (for further information, refer to the documentation for your computer).

#### Note

If both SCSI and non-SCSI (e.g. IDE) disk drives are installed, then the non-SCSI disk drive is always the boot device.

- If you changed any values on a host adapter, in a setup program, or on a SCSI device, did you turn the power OFF and ON to ensure that the new values are loaded?
- If you tried to use the format/verify utility on a disk device and got an
  Unexpected SCSI Command Failure pop-up bow with error information,
  the utility probably encountered a problem with the disk device or the
  media and therefore cannot run.

You can probably determine from the Sense Key information (e.g. 06h – Unit Attention) both the cause of the problem and its solution. Here are some of the more common Sense Key values and their meanings:

- O2h Not ready The media is not ready to format. Be sure that media is inserted in the drive and that the media is spun up.
- O3h Medium error The disk media may be defective. If it is a removable-media drive, try using a different disk media. If it is a fixed disk drive, the disk may be physically damaged. Verify and format the media with SCSISelect.
- 04h Hardware error The disk drive may be defective. Consult the hardware documentation and contact the manufacturer.
- 05h Illegal request The Adaptec formatting utility does not support
  a low-level format of this device; however, the device may already be
  low-level formated by the manufacturer. (This error rarely occurs).
- 06h Unit attention The removable media may be write-protected.
   Disable write protection and run the utility again.

# Index

| A address areas, 2-26 air filter, changing, 1-7 assignment of connectors and ports, 2-11–2-22 AT module, 1-3                                                                                                    | connection, 1-19<br>connectors, 2-8<br>CPU board<br>installing, 1-17<br>removing, 1-17                                                                                                    |
|----------------------------------------------------------------------------------------------------|----------------------------------------------------------------------------------------------------|
| backup battery, changing, 2-6 battery type, 2-6 battery voltage, 2-6 BIOS, 2-33 block diagram, mother board, 2-7 Boot Sequence, 2-54 bus board chapter overview, 3-1 functional specifications, 3-2 installing, 1-16 removing, 1-16 structure, 3-2 technical specifications, 3-2                                                                                                  | diagnostic messages, 2-58 diagnostics, error, 1-21 display board installing, 1-14 removing, 1-14 DMA channels, 2-27 drive block installing, 1-13 removing, 1-13 drives installing, 1-11 removing, 1-11                          |
| CD-ROM drive, 1-13 CD-ROM drive, chapter overview, 4-1 changing, air filter, 1-7 chapter overview bus board, 3-1 connecting cables, 6-1 mother board, 2-1 power supply, 5-1 SCSI option, 7-2 system unit, 1-1 components installing, 1-5 power requirements, 1-4 removing, 1-5 configuration, 2-6 connecting, MPI/DP interface, 1-18 connecting cables, 6-2 chapter overview, 6-1 | error diagnostics, 1-21 ESD guidelines, 1-5 expansion module dimensions, 1-3 installing, 1-16 removing, 1-16  F  fan installing, 1-10 removing, 1-10 fan control, 2-29 functional units, overview, 1-8 Funktion, SafeCard, 2-28 |

| G                             | mother board                            |
|-------------------------------|-----------------------------------------|
| Gender Changer, 2-14          | block diagram, 2-7                      |
|                               | chapter overview, 2-1                   |
|                               | MPI/DP interface, connecting, 1-18      |
| Н                             |                                         |
| hard disk drive               | N                                       |
| installing, 1-12              | note                                    |
| removing, 1-12                | module, 1-3                             |
| hardware addresses, 2-24-2-27 | PCI module, large, 1-3                  |
| HW ports                      | Ter module, large, 1 5                  |
| connectors, 2-8               |                                         |
| switches, 2-8                 | 0                                       |
| Slotblech, 2-32               |                                         |
|                               | open, system unit, 1-8                  |
| _                             | opening system unit, tools, 1-5         |
| I                             | overview                                |
| I/O address area, 2-26        | connecting cables, 6-2                  |
| installing                    | functional units, 1-8                   |
| bus board, 1-16               |                                         |
| components, 1-5               | D                                       |
| CPU board, 1-17               | Р                                       |
| display board, 1-14           | PCI module                              |
| drive block, 1-13             | large, 1-3                              |
| expansion module, 1-16        | small, 1-3                              |
| hard disk drive, 1-12         | power requirements, components, 1-4     |
| retainers, 1-15               | power supply                            |
| interrupt, 2-23               | chapter overview, 5-1                   |
|                               | restrictions, 1-4                       |
|                               | technical specifications, 5-2           |
| L                             | prerequisites                           |
| liability                     | installing components, 1-5              |
| installing components, 1-5    | removing components, 1-5 processor, 2-4 |
| removing components, 1-5      | PROFIBUS-DP network, 1-18               |
| line break monitoring, 2-29   | 1 KO1 IBOS-D1 IICtwork, 1-10            |
| lithium battery, 2-6          |                                         |
|                               | R                                       |
| M                             | real-time clock, 2-6                    |
| M                             | rear-time clock, 2-0                    |
| main memory                   |                                         |
| replacing, 2-5                |                                         |
| upgrading, 2-5                |                                         |
| memory address area, 2-26     |                                         |
| memory card                   |                                         |
| replacing, 2-5                |                                         |
| upgrading, 2-5                |                                         |
| module, note, 1-3             |                                         |

| removing                                                                                    | system configuration, 2-33, 2-57                                                             |
|---------------------------------------------------------------------------------------------|----------------------------------------------------------------------------------------------|
| bus board, 1-16                                                                             | system unit                                                                                  |
| components, 1-5                                                                             | chapter overview, 1-1                                                                        |
| CPU board, 1-17                                                                             | open, 1-8                                                                                    |
| display board, 1-14                                                                         |                                                                                              |
| drive block, 1-13                                                                           |                                                                                              |
| drives, 1-11                                                                                | Т                                                                                            |
| expansion module, 1-16<br>hard disk drive, 1-12<br>protective cover, 1-7<br>retainers, 1-15 | temperature display, 2-29<br>temperature monitoring, 2-29<br>tools, opening system unit, 1-5 |
| retainers                                                                                   |                                                                                              |
| installing, 1-15 removing, 1-15                                                             | W                                                                                            |
| <b>S</b>                                                                                    | watchdog<br>function, 2-30<br>marginal conditions, 2-30                                      |
| SafeCard, Funktion, 2-28<br>SCSI option, chapter overview, 7-2<br>SETUP, 2-33               | monitoring times, 2-30 reactions, 2-30                                                       |
| setup, security menu, 2-50<br>SETUP program, 2-6<br>sound card, 3-5                         | XX Module, 1-3                                                                               |
| switches, 2-8                                                                               |                                                                                              |

Siemens AG A&D AS E 81 Oestliche Rheinbrueckenstr. 50 D-76181 Karlsruhe Federal Republic of Germany From: Your Your Title: Company Name: Street: City, Zip Code\_ Country: Phone: Please check any industry that applies to you: Automotive Pharmaceutical Chemical Plastic **Electrical Machinery** Pulp and Paper Food **Textiles** Instrument and Control Transportation

RI 45 PIII, Manual C79000-G7076-C817-01

Petrochemical

Nonelectrical Machinery

Other \_ \_ \_ \_ \_ \_ \_

# Remarks Form

Your comments and recommendations will help us to improve the quality and usefulness of our publications. Please take the first available opportunity to fill out this questionnaire and return it to Siemens.

|        | give each of the following questions your own personal mark within the range (very good) to 5 (poor). | ge |  |  |  |  |
|--------|----------------------------------------------------------------------------------------------------|----|--|--|--|--|
| 1.     | Do the contents meet your requirements?                                                               |    |  |  |  |  |
| 2.     | Is the information you need easy to find?                                                             |    |  |  |  |  |
| 3.     | Is the text easy to understand?                                                                       |    |  |  |  |  |
| 4.     | Does the level of technical detail meet your requirements?                                            |    |  |  |  |  |
| 5.     | Please rate the quality of the graphics/tables:                                                       |    |  |  |  |  |
|        |                                                                                                    |    |  |  |  |  |
|        |                                                                                                    |    |  |  |  |  |
|        |                                                                                                    |    |  |  |  |  |
|        |                                                                                                    |    |  |  |  |  |
|        |                                                                                                    |    |  |  |  |  |
|        |                                                                                                    |    |  |  |  |  |
| Additi | onal comments:                                                                                        |    |  |  |  |  |
|        |                                                                                                    | _  |  |  |  |  |
|        |                                                                                                    | _  |  |  |  |  |
|        |                                                                                                    | _  |  |  |  |  |
|        |                                                                                                    | _  |  |  |  |  |
|        |                                                                                                    |    |  |  |  |  |
|        |                                                                                                    |    |  |  |  |  |
|        |                                                                                                    |    |  |  |  |  |
|        |                                                                                                    | _  |  |  |  |  |
|        |                                                                                                    | _  |  |  |  |  |
|        |                                                                                                    | _  |  |  |  |  |
|        |                                                                                                    | _  |  |  |  |  |